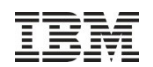

#### IBM i Suspend and Resume

Jeff Blight Power CTSS

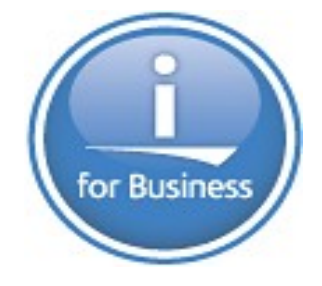

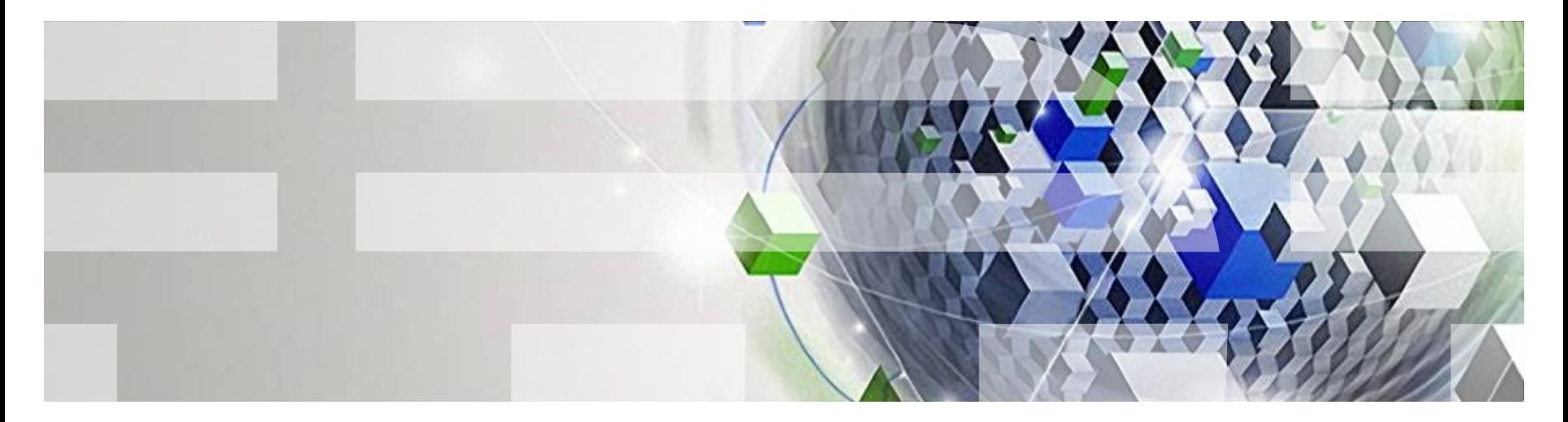

#### Power is performance redefined

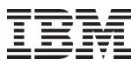

### Agenda

### *What we will talk about today:*

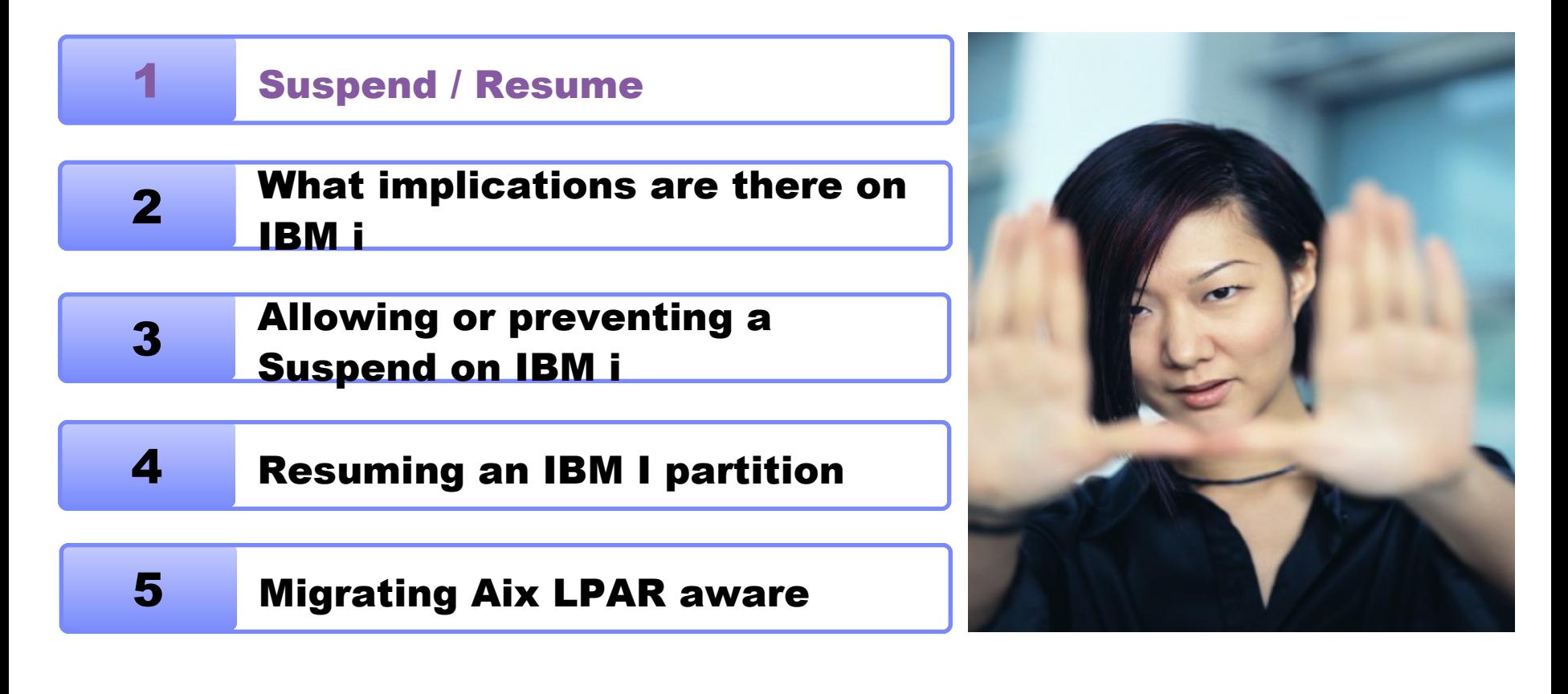

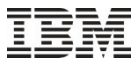

### Suspend / Resume

- With IBM v7.1 TR2 IBMi started to support the capability to suspend an active partition and resume that partition to state it was in at the point of suspension
- Once partition is suspended
	- System resources to be freed up and reused by other partitions on the system Virtual server adapter configuration entries with associated VIOS partitions are removed and saved with the image in a storage device
	- Negates or reduces the requirement to shutdown and restart partitions should a system need to under go maintenance
- Suspending partitions can be:
	- Resumed returns the partition to the state it was in when suspended.
	- Shutdown Invalidates suspend state and moves partition to a state of powered off. If the storage device that contains the partition state is available then all saved virtual server adapter configuration entries are restored.
	- Migrated (Requires Power VM Enterprise Edition) \*Future stated direction for IBM i

### Suspend / Resume - Partition Hibernation Applicability / Benefits

- Resource balancing
	- e.g. suspend lower priority and/or long running workloads to free resources. Useful for performance management and energy management.
- Planned CEC outages for maintenance/upgrades
	- Hibernation may be used in place of or in conjunction with partition mobility.
	- Hibernate/resume may require less time and effort than manual database shutdown and restart, for example.
- Potential future usage: Cloud based image capture and deployment

### Suspend / Resume for IBM i - Minimum Requirements

- IBM v7.1 TR2 or above
- **Power VM Standard Edition or Enterprise Edition**
- **POWER 7 Firmware 7.2.0 SP1 or above**
- HMC v7 r7.2.0 or above
- VIOS 2.2 0.11-FP24 SP01
- Paging space storage devices
- Suspend capable partitions

Note: At the software levels above, the maximum supported concurrent operations for Suspend/Resume and Partition Mobility is limited to 4. However, there is no limitation for the maximum number of partitions that can be in a suspended state.

### Suspend / Resume – Configuration Requirements

- The reserved storage device must be kept persistently associated with the logical partition.
- The HMC ensures that the Reserved Storage Device Pool is configured with at least one active VIOS partition available in the pool.
- The logical partition must not have physical I/O adapters assigned.
- The logical partition must not be a full system partition, a VIOS partition or a service partition.
- The logical partition must not be an alternative error logging partition.
- The logical partition must not have a Barrier Synchronization Register (BSR).
- The logical partition must not have huge memory pages.
- Monitoring systems should be manually stopped/resumed while suspending and resuming logical partitions.
- Two WWPNs are required for NPIV and must be zoned in the switch.
- Virtual Media Library must be manually removed from the Virtual I/O Server configuration before suspending a partition.

### Suspend / Resume - pictorial representation

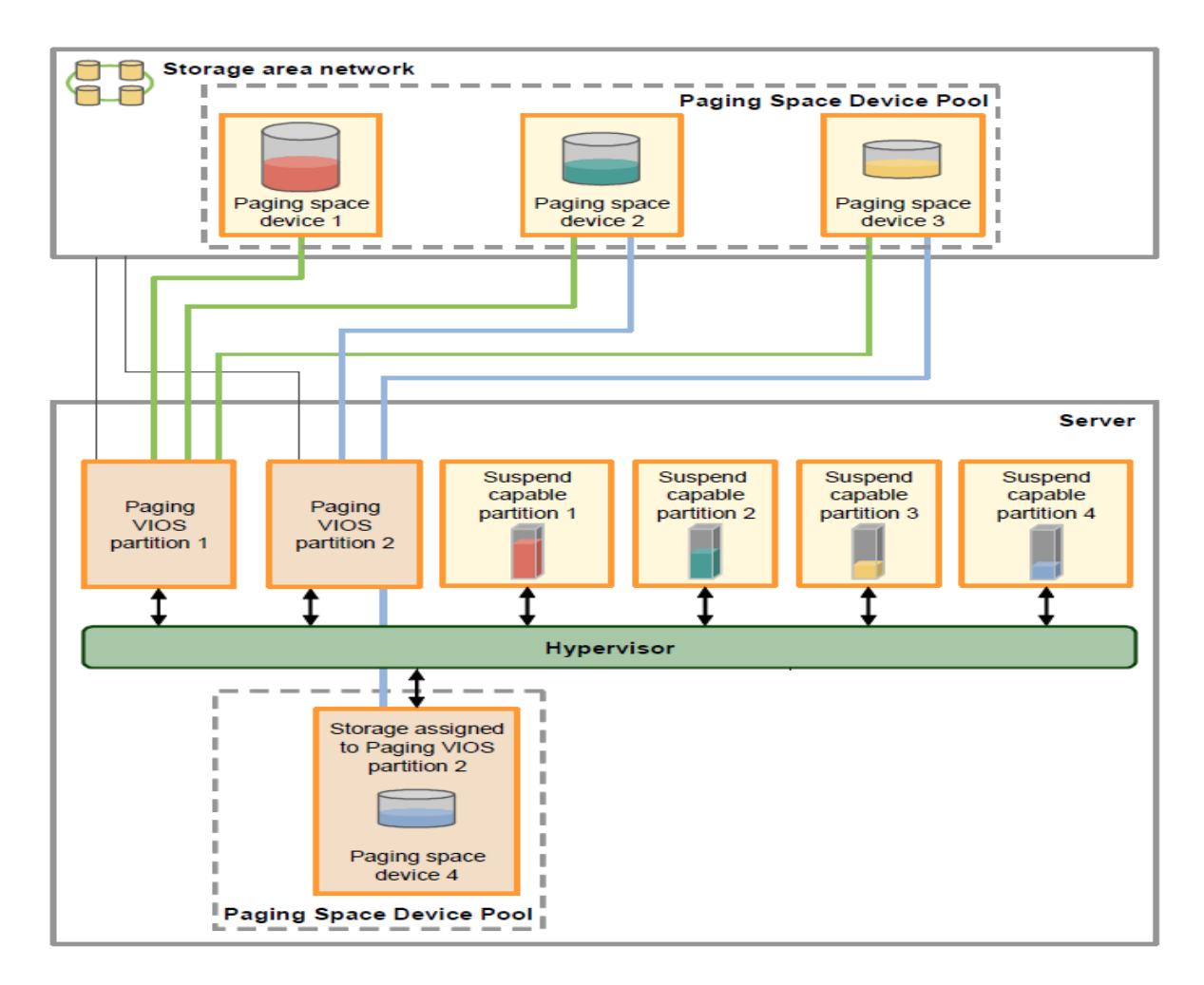

### Suspend / Resume – Reserved Storage Device Pools and Devices

- Exclusive storage provider for Active Memory Sharing (AMS), Suspend/Resume, remote restart and future capabilities
- A Reserved Storage Device Pool has the reserved storage devices (storage devices) and it is basically like a Shared Memory Pool of memory size 0
- When a partition is suspended its state is stored on a reserved area of disk termed a storage device, the storage space required to hold a suspend partition is approximately 110% of the partition's configured maximum memory size
- Reserved Storage Device Pools can be assigned to at most two VIOS for redundant path to the storage devices
- The Reserved Storage Device Pool is managed via the HMC interface at the HMC.

### Suspend / Resume - Reserved Storage Pool Management

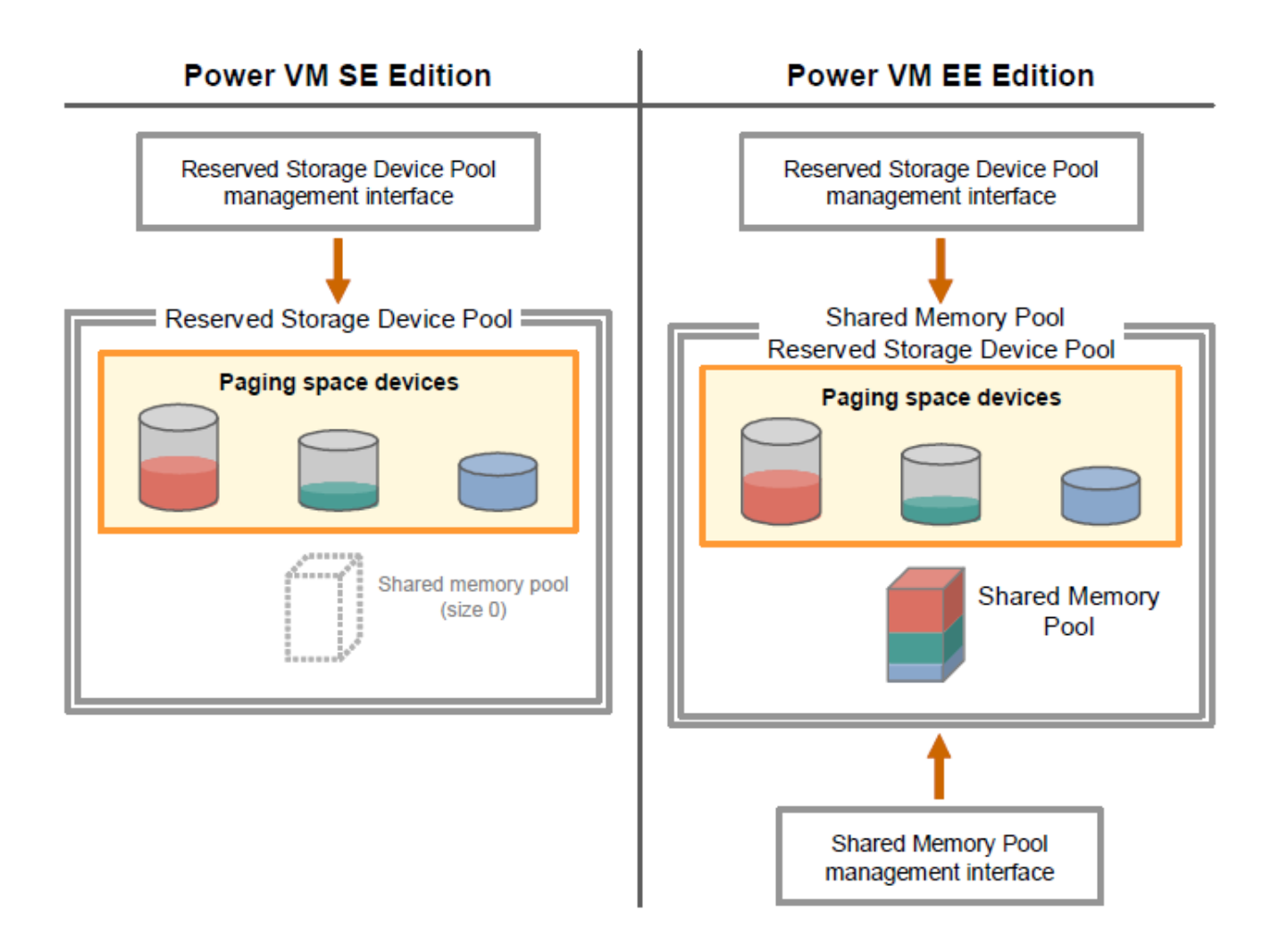

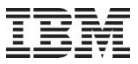

### Suspend / Resume - PowerVM SE: RS Pool Management

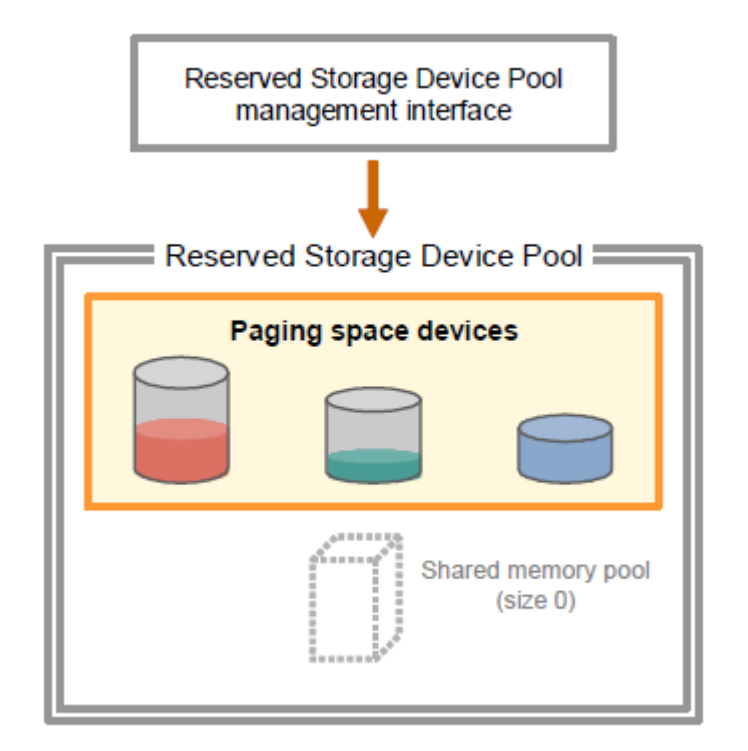

- Create/Delete the RS device pool
- Add/Remove VIOS to/from the pool
- Add/Remove reserved storage devices to/from the pool

HMC auto picks an unused and suitable\* device from this pool to store partition suspend data

\* Size suggested by PHYP

### Suspend / Resume - PowerVM EE: Two management interfaces. AMS pool and RS device pool interactions

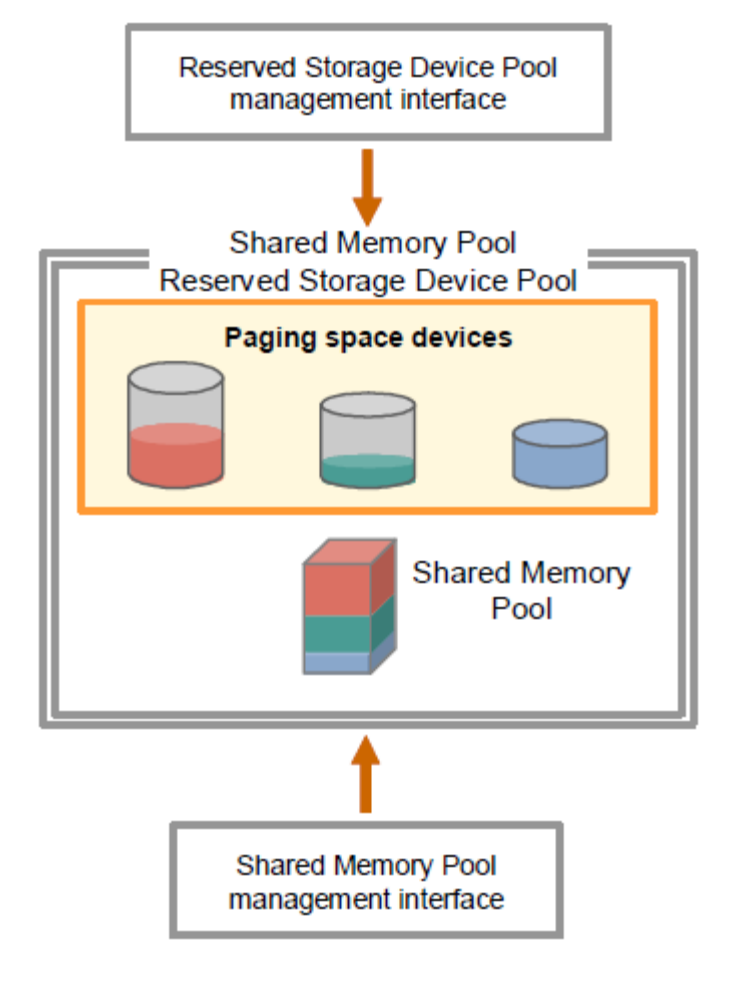

- When AMS pool is created, RS pool automatically gets created
- When AMS pool is deleted, RS pool is **not** automatically deleted
- When RS pool is created, AMS pool is not automatically visible to user
- When RS pool already exists, user to specify the memory attributes only to create AMS pool
- When AMS pool exists, RS pool can't be deleted as it serves as storage provider to AMS pool
- A pool can't be deleted when the devices in pool are in use by a partition

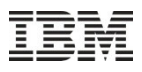

### Suspend / Resume - Reserved Storage Device Pool Management

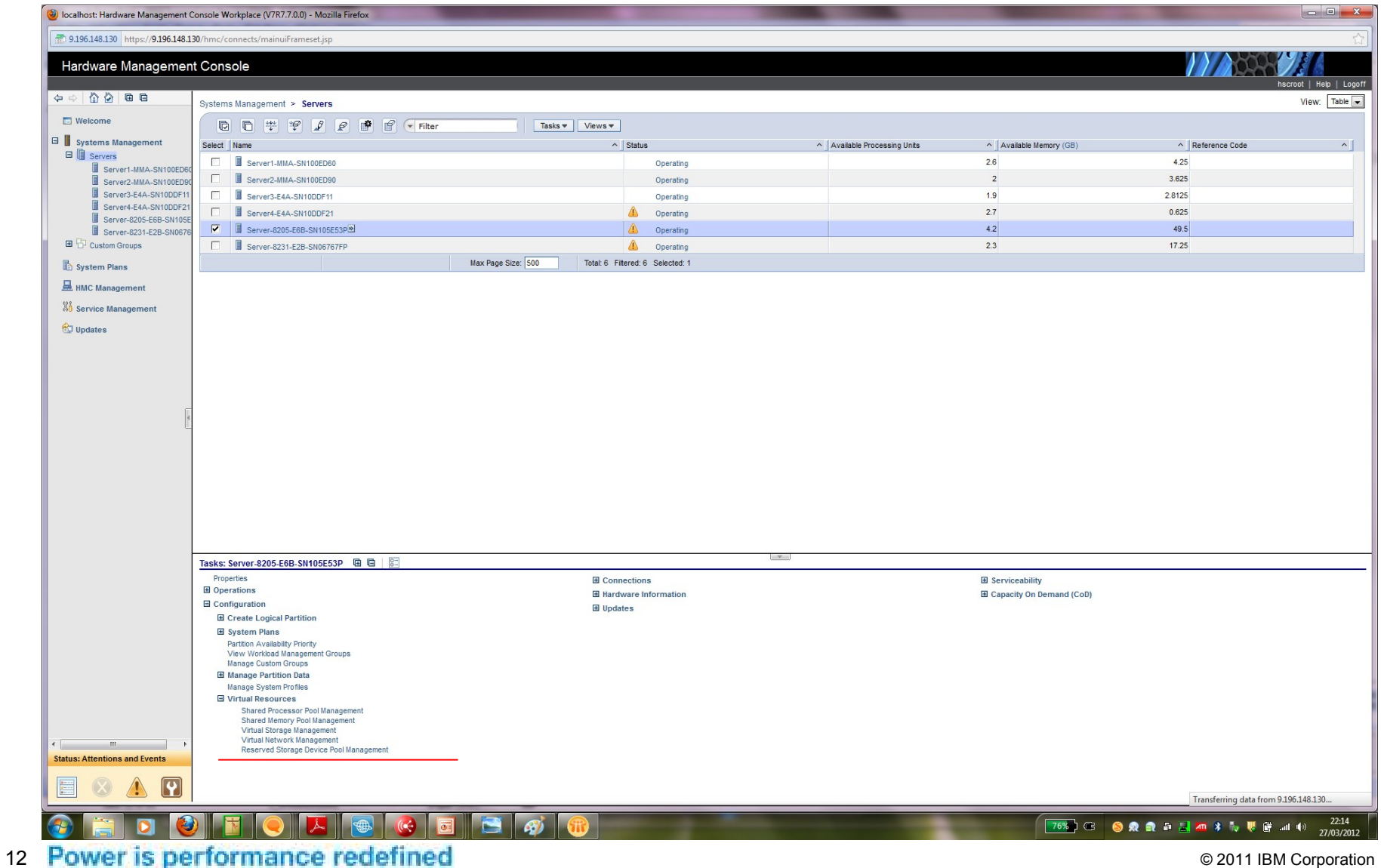

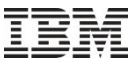

### Suspend / Resume - RS Device Pool Creation

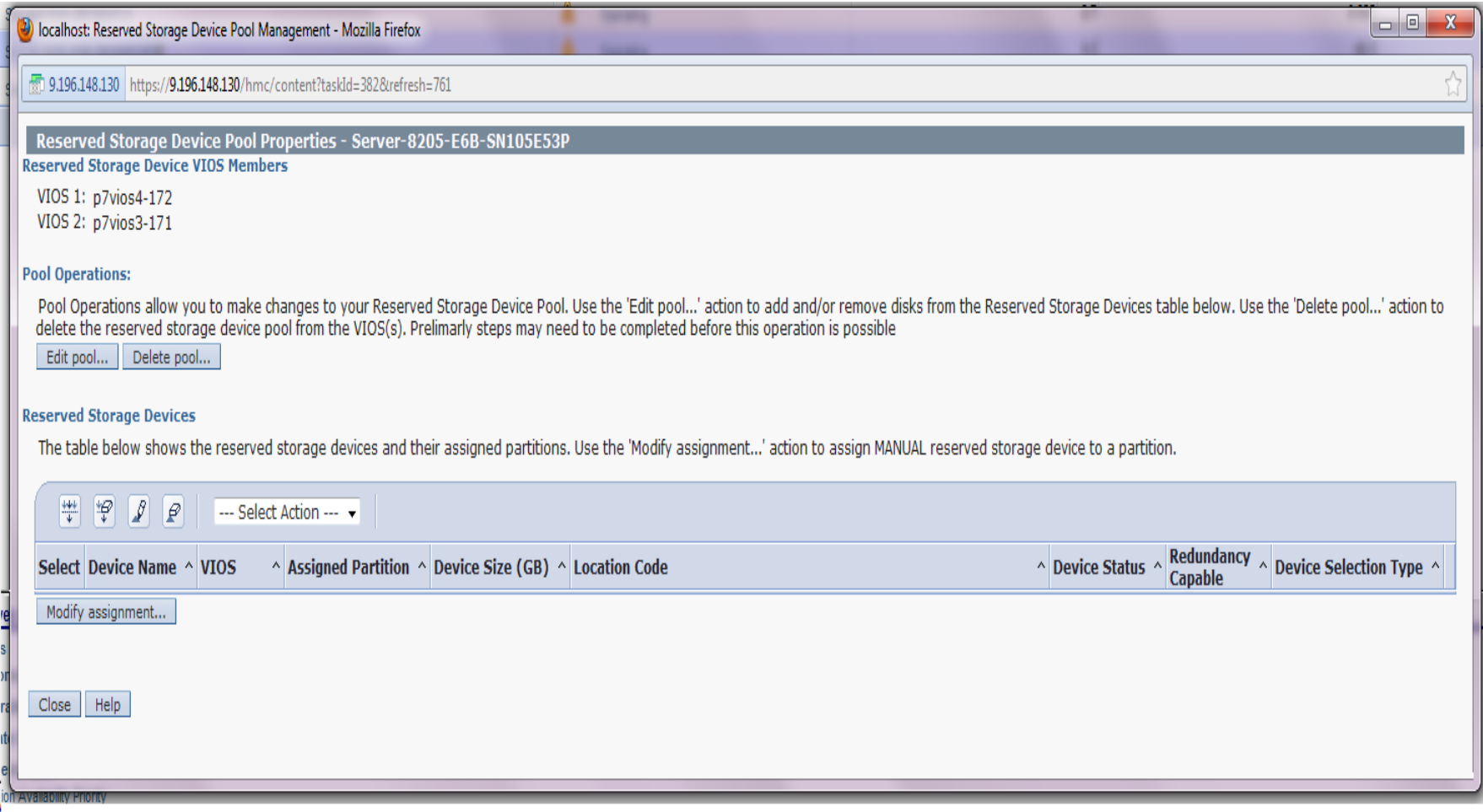

### Suspend / Resume - RS Device Pool Device Selection

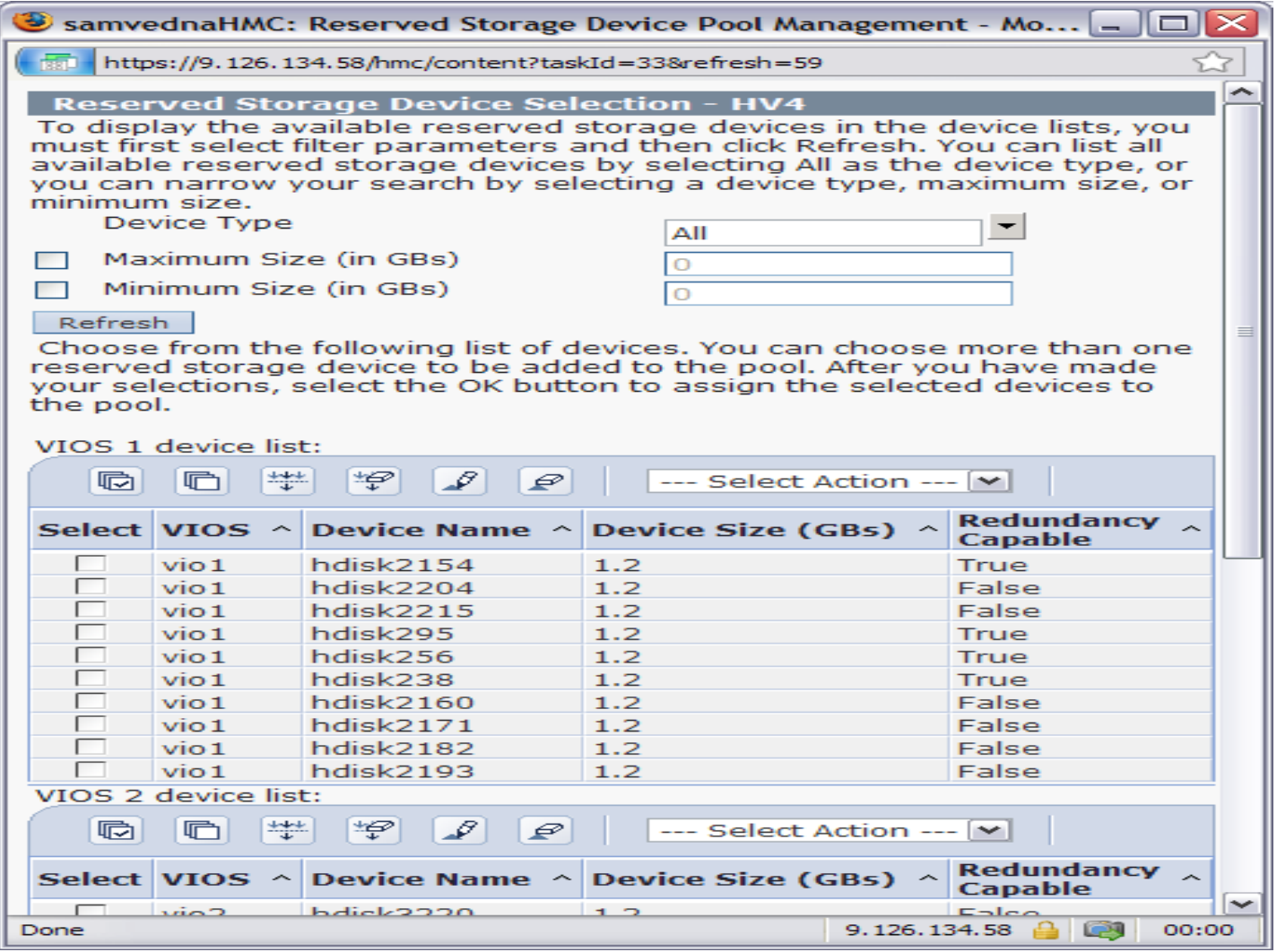

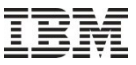

### Suspend / Resume - RS Device Pool Properties

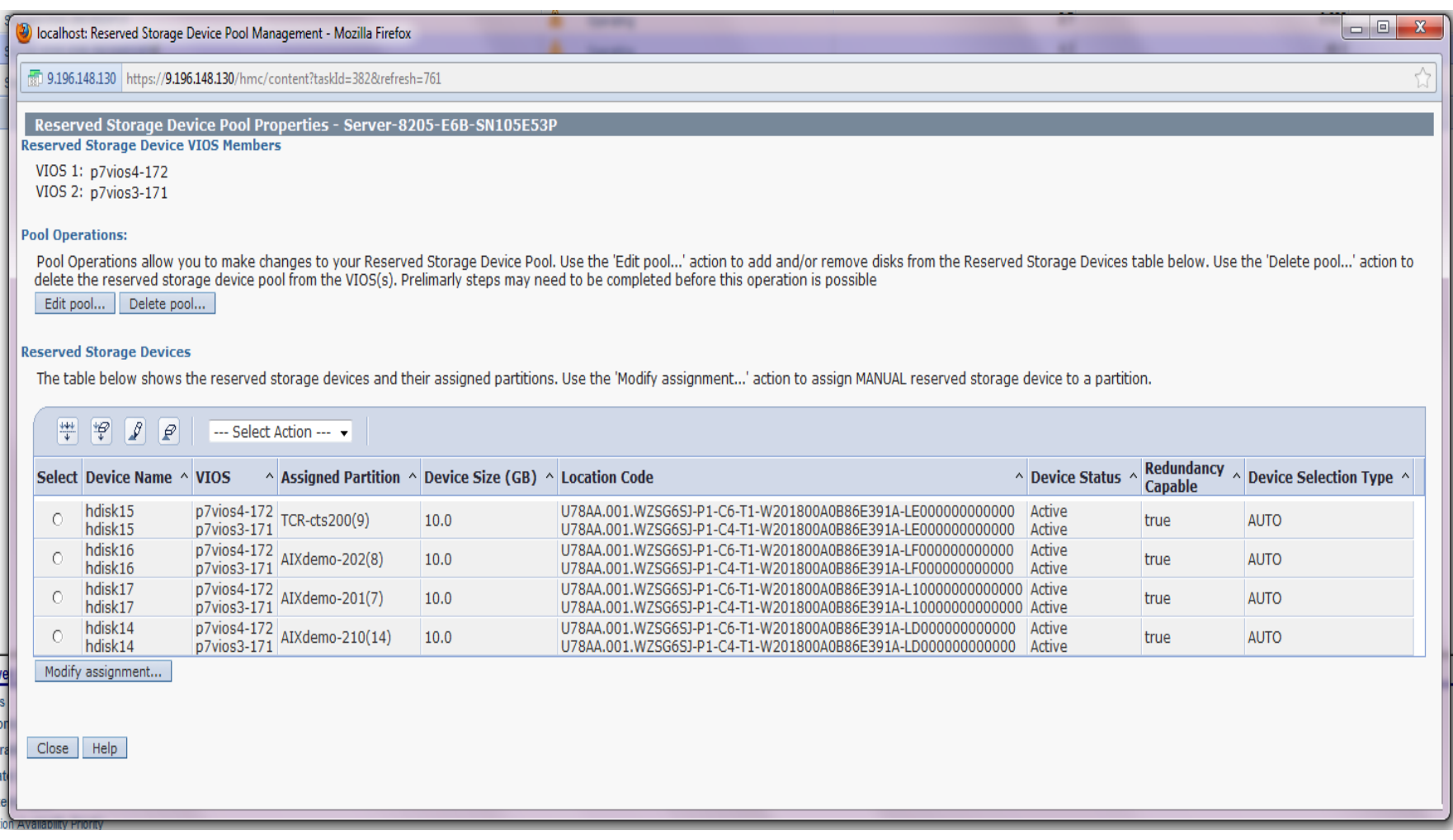

### Suspend / Resume – Setting a new partition to be suspend capable

### **User enabled the setting at create partition**

- At create partition,
	- Checkbox in GUI and optional in parameter in CLI.
	- Defaults to NOT suspend capable for no user input.
	- No restrictions/changes in create/add profile and modify profile.
- HMC action At partition activation partition,
	- HMC validates for incompatible resource and settings if suspend capable is enabled.
	- If validation fails  $\rightarrow$  activation fails.
	- User action: Fix the incompatibilities or disable suspend capable setting.

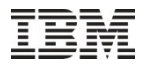

### Suspend / Resume - Creating a Suspend Capable Partition – GUI example

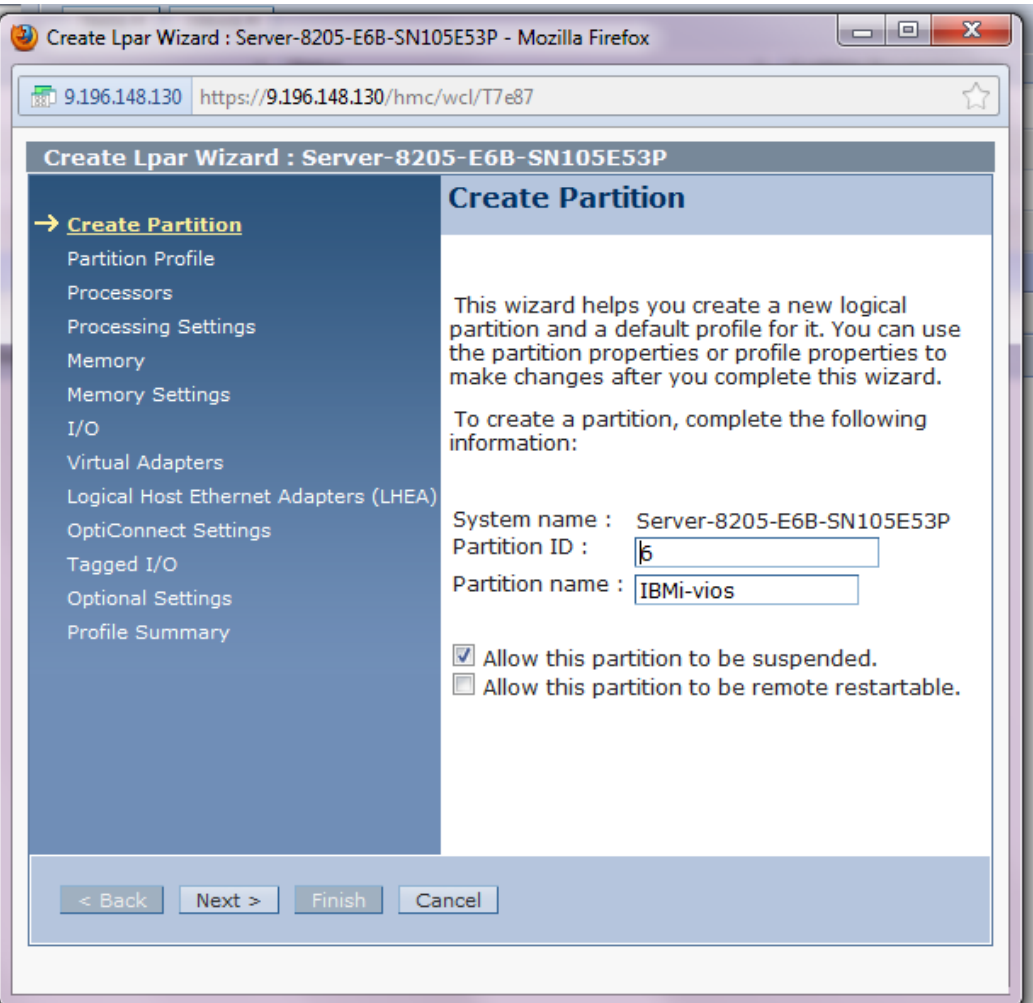

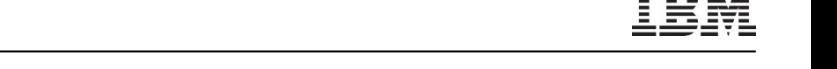

Suspend / Resume – Changing an existing partition to be suspend capable

#### **User enabled the setting on existing partition**

- On active partition
	- HMC validates for resource and settings restrictions.
	- HMC enables the setting only if above validations succeed
- On in-active partition
	- HMC enables the suspend capable setting. NO validation
	- HMC marks partition as non-bootable. This forces validation at HMC at the next activation (and prevents auto boot)

### Suspend / Resume - Setting Suspend Capability on an existing Partition

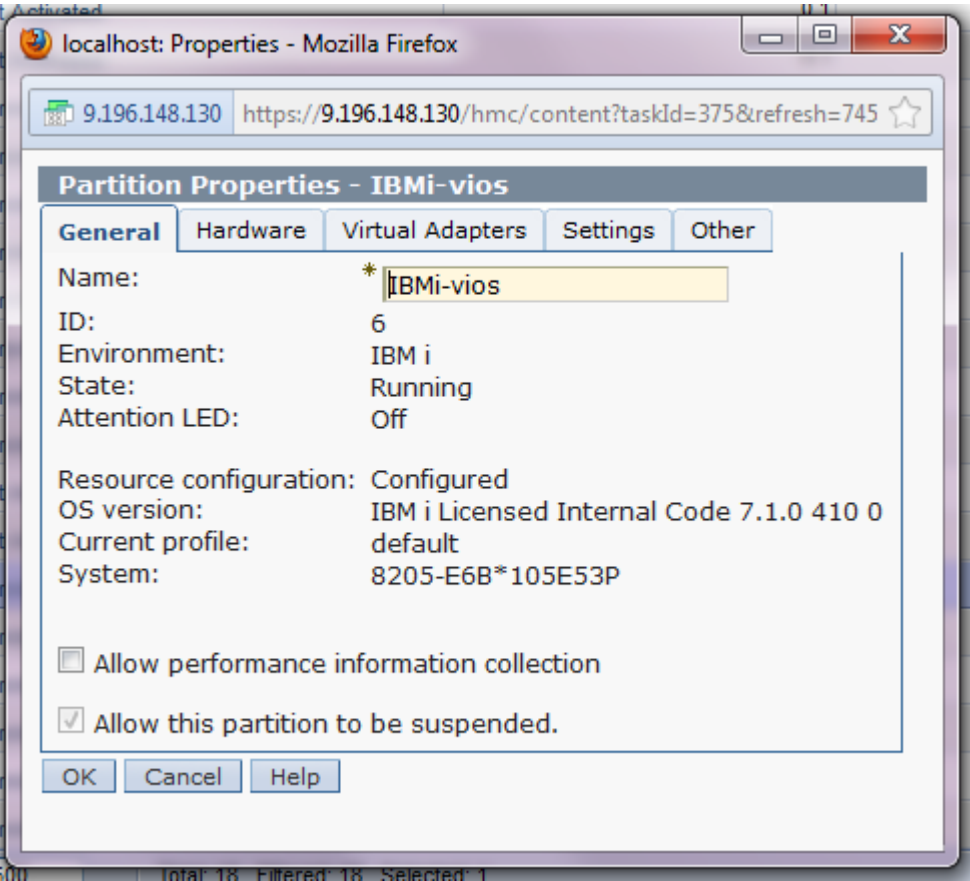

### **HMC high level steps** Suspend / Resume – Partition suspension validation (HMC)

*Explicit HMC user interfaces are available for validation only.*

- *Validation is also part of actual suspend operation.*
- Checks if CEC is suspend capable and partition is active has suspend capable enabled.
- Checks for max number concurrent suspend operations in progress.
- Checks for presence of reserved storage device pool, and at least one active VIOS with Resource Monitoring and Control (RMC) connection.
- Checks for presence of restricted resources, restricted settings at the partition.
- If partition already has device, checks the size requirement. If partition doesn't have device, checks for availability of suitable device in pool.
- Checks with OS (using RMC) if it is capable of suspend and if it is ready for suspend.

### Suspend / Resume – Partition suspension (HMC)

### **HMC high level steps**

- Performs validation (as discussed in previous slide).
- Associates the storage device to the partition (if not already associated).
- Initiates the suspend process.
- Keeps note of progress (at both PHYP and in HMC) based on PHYP async messages.
- Displays the progress information to the user.
	- GUI progress bar with %complete
	- CLI Total and remaining MB with lssyscfg command
- User has option to stop the suspend operation.
- If the suspend operation fails, HMC will auto recover from the operation.
- If HMC auto recover fails, user can initiate recover explicitly.
- After partition is suspended, HMC does cleanup operation.
- After HMC cleanup, the *partition power state* is changed to *Suspended.*

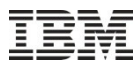

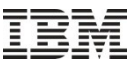

# Suspend / Resume – Partition suspension (HMC)

#### **Additional details**

- Progress States (visible in UI)
	- $\triangleright$  Starting
	- $\triangleright$  Validating
	- $\triangleright$  Saving HMC data
	- $\triangleright$  Saving partition data
	- $\triangleright$  Completing
- All HMC data transfer happens via PHYP through VIOS to the storage device using Virtual Asynchronous Services Interface (VASI) channel.
- HMC cleanup activity: This involves removing all the 1-1 virtual server adapters from VIOSes and updating their last activated profiles.
- User initiated cancel of suspend operation is accepted until PHYP completes its work.

### Suspend / Resume – Suspend menu option

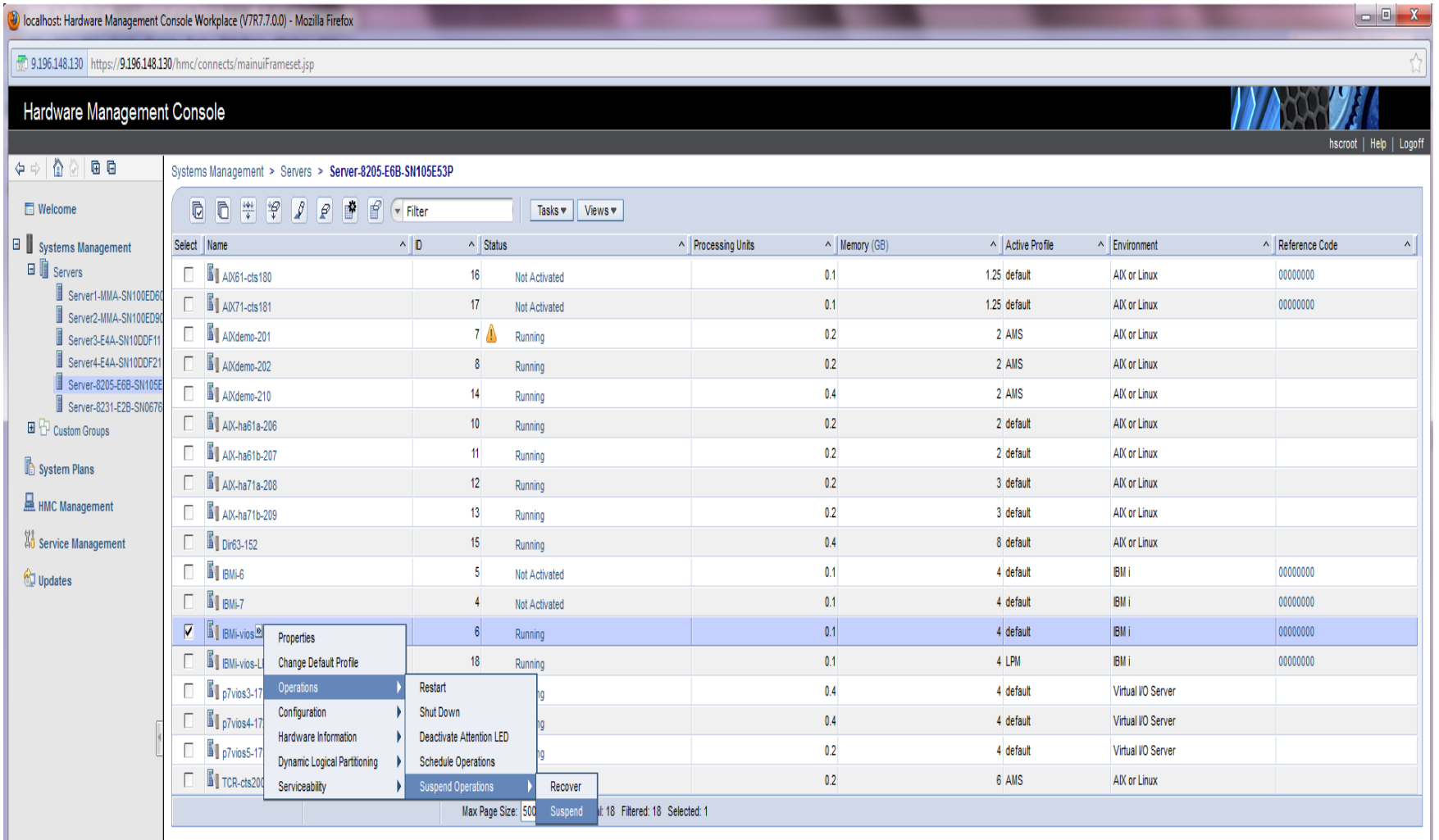

### Suspend / Resume – Suspend validation and OS confirmation

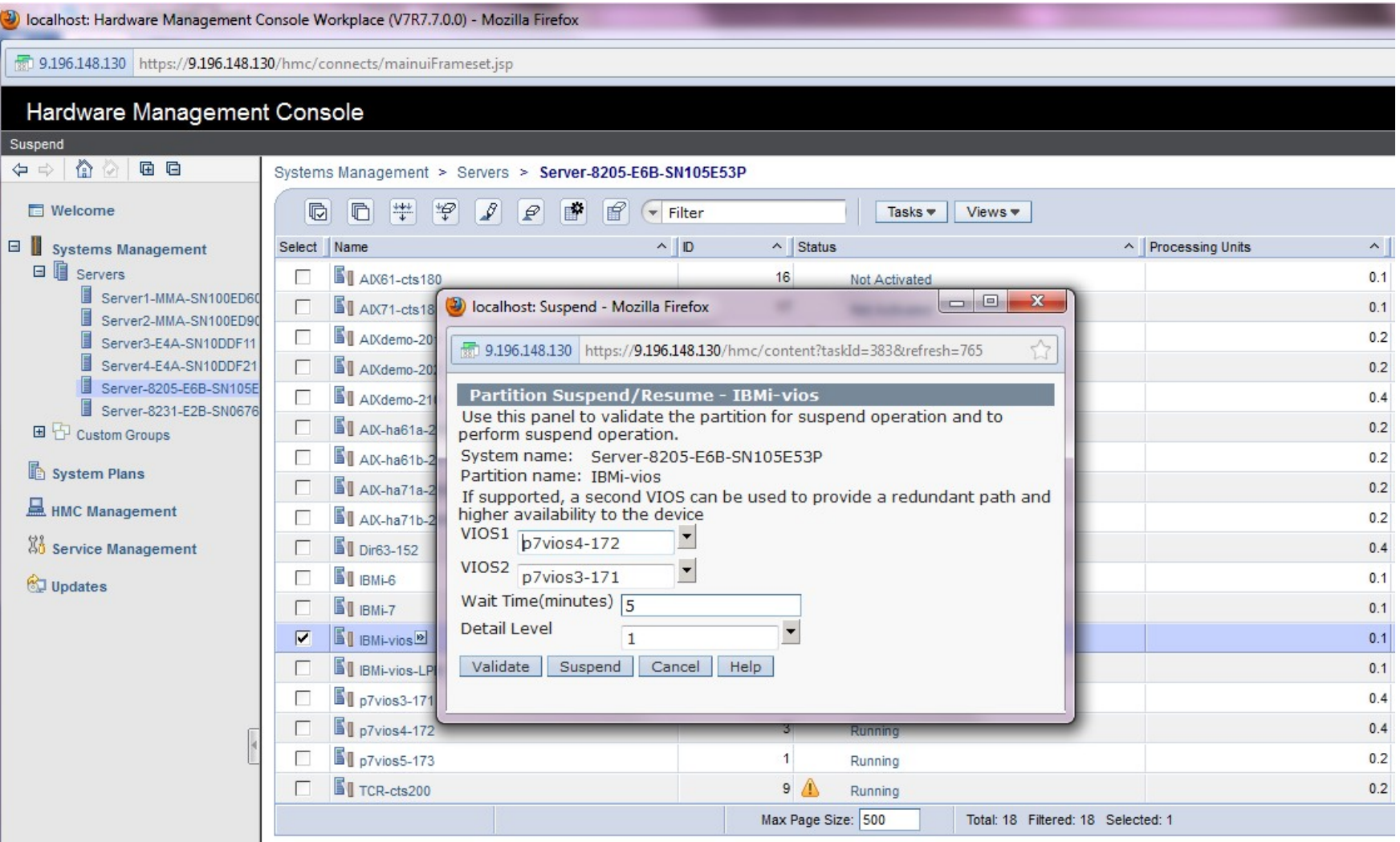

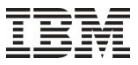

### Suspend / Resume – Suspend status

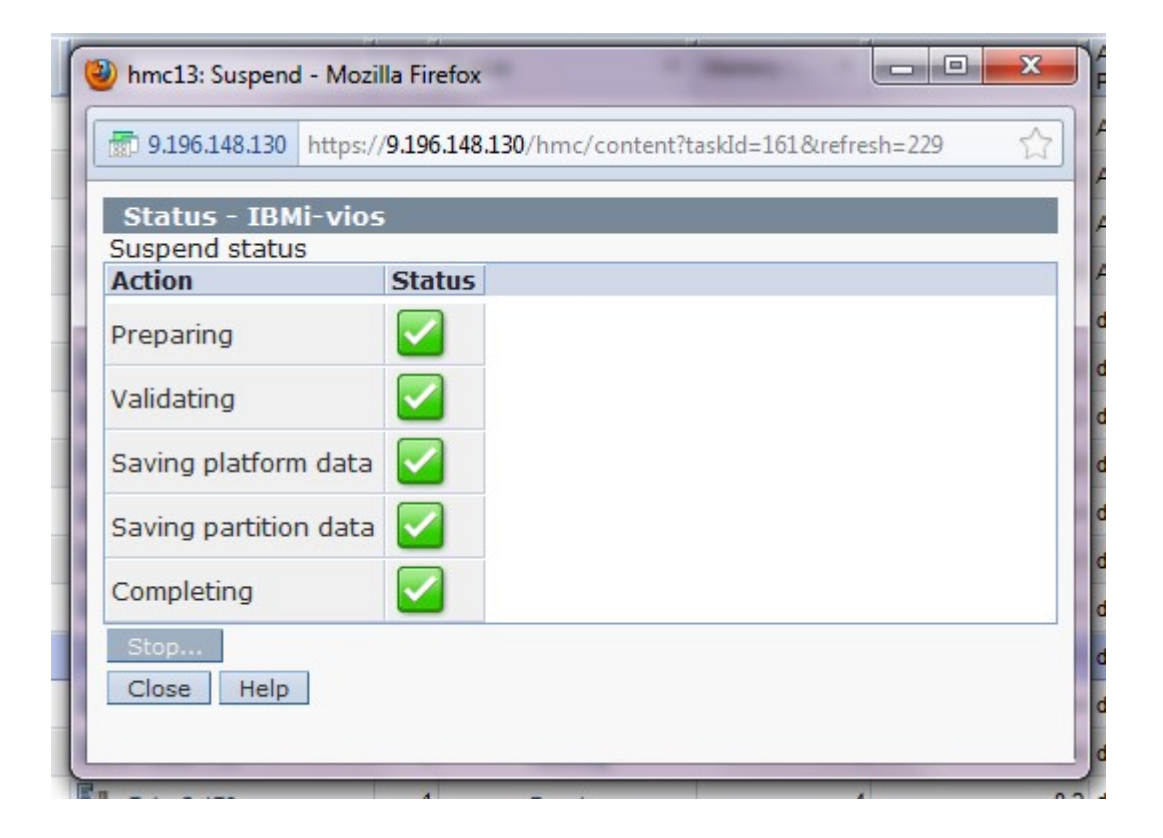

### **HMC high level steps** Suspend / Resume – Partition resumption validation (HMC)

*Explicit HMC user interfaces are available for validation only.*

- *Validation is also part of actual resume operation.*
- User to specify the options if partition's old (i.e. at suspend time) mpio and vlan bridge settings have to be reconfigured exactly or reconfigured as much as possible.
- Checks for presence of reserved storage pool, and at least one active VIOS with RMC connection.
- Reads the partition configuration data from the storage device and checks
	- Partition compatibility (ex: LMB size, proc compatibility etc)
	- If all the virtual io adapters can be re-configured (VFC, VETH, VSCSI)
	- If (proc, mem) type are supported and the quantity of resources for the partitions can be re-allocated
- If validation fails, the error information is displayed to the user. User can decide on appropriate corrective action.

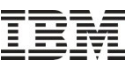

### Suspend / Resume – Partition resumption (HMC)

#### **HMC high level steps**

- Performs validation (as shown in previous slide).
- Initiates the resume process.
- Keeps note of progress (at both PHYP and in HMC) based on PHYP async messages.
- Displays the progress information to the user.
	- GUI progress bar with %complete
	- CLI Total and remaining MB with lssyscfg command
- User has option to cancel the resume operation.
- If the resume operation fails, HMC will auto recover from the operation.
- **If HMC auto recover fails, user can initiate recover explicitly.**
- After partition is resumed, the *partition power state* is changed to *Running.*

### **Additional details** Suspend / Resume – Partition resumption validation (HMC)

- Progress States (visible in UI)
	- $\triangleright$  Starting
	- $\triangleright$  Reading HMC data
	- $\triangleright$  Validating
	- $\triangleright$  Restoring partition configuration
	- $\triangleright$  Reading partition data
	- $\triangleright$  Completing
- HMC resource allocation activity: This involves allocating the processor, memory resources and re-configuring the partition's virtual adapters.
- The VIOS last activated profiles are updated after virtual server adapters are created.
- User initiated cancel of suspend operation is accepted until PHYP completes its work.
- The storage device is released (only if NOT AMS partition) after resume is complete.

Help | Logof

 $\sim$   $\sim$   $\sim$   $\sim$ 

### Suspend / Resume – Resume menu option

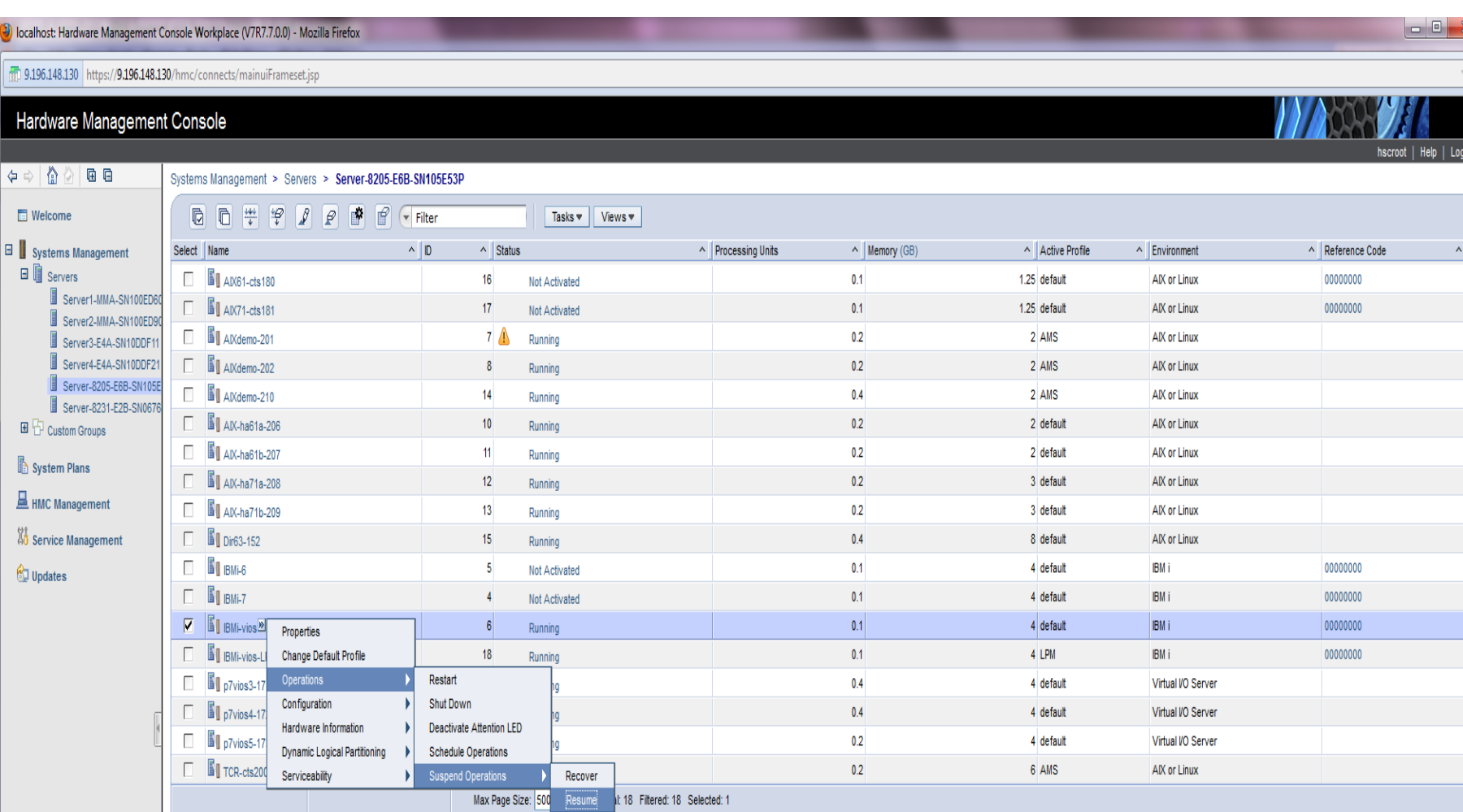

### Suspend / Resume – Resume validation error example

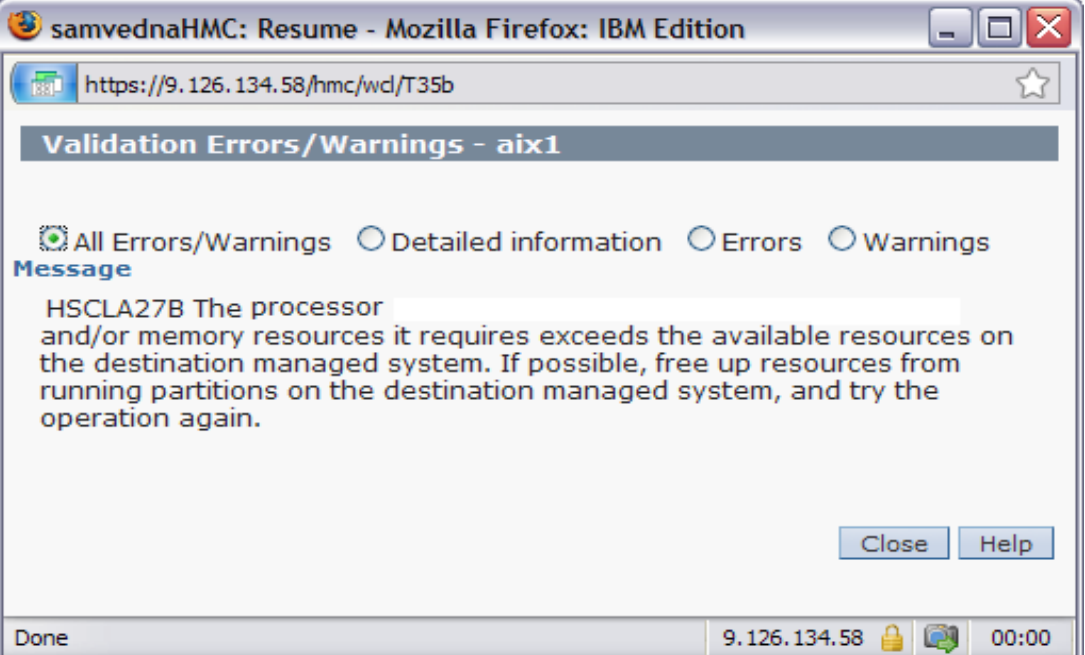

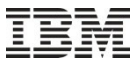

### Suspend / Resume – Resume status

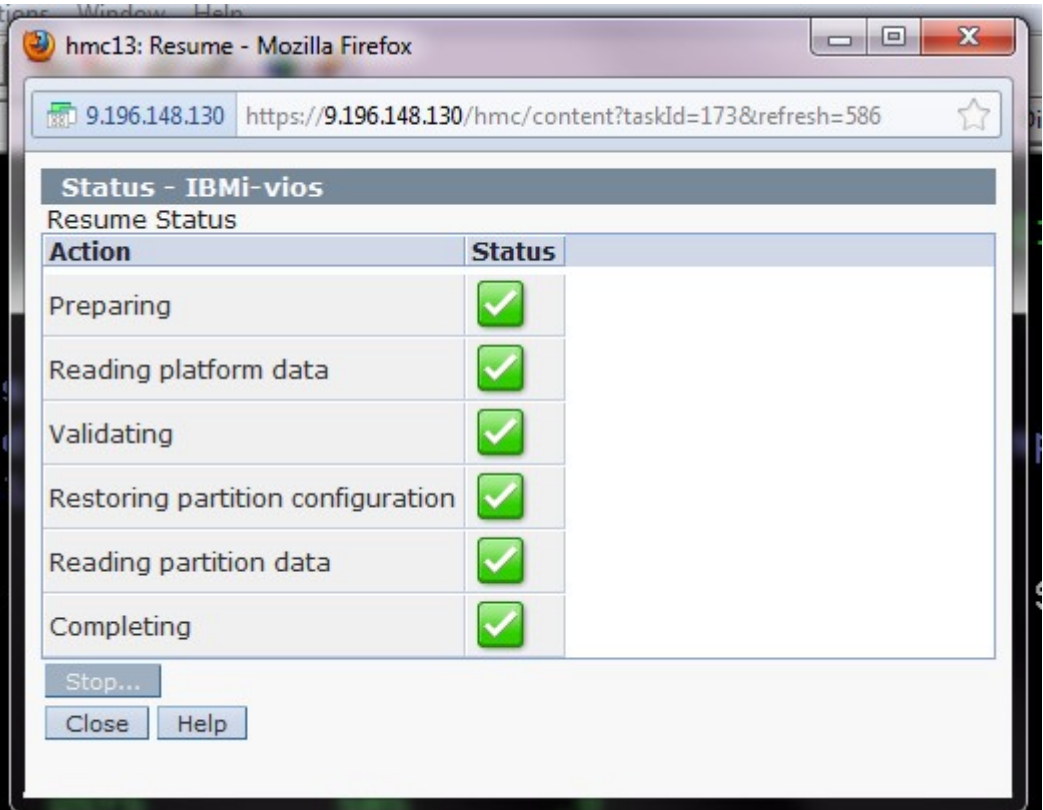

## **HMC high level steps** Suspend / Resume – Shutdown of a suspended partition (HMC)

### *Shutdown of a suspended partition is NOT generally recommended.*

- *HMC reconfigures all virtual server adapters at shutdown of suspended partition (hence follows resume flow partially).*
- *This ensures subsequent activation of the partition with last activated profile succeeds.*
- $\triangleright$  A force shutdown option is available if virtual server adapter reconfiguration faces unrecoverable error.
- $\triangleright$  If the partition is NOT AMS, the storage device is released from the partition.

### Suspend / Resume – Shutdown of a suspended partition (HMC)

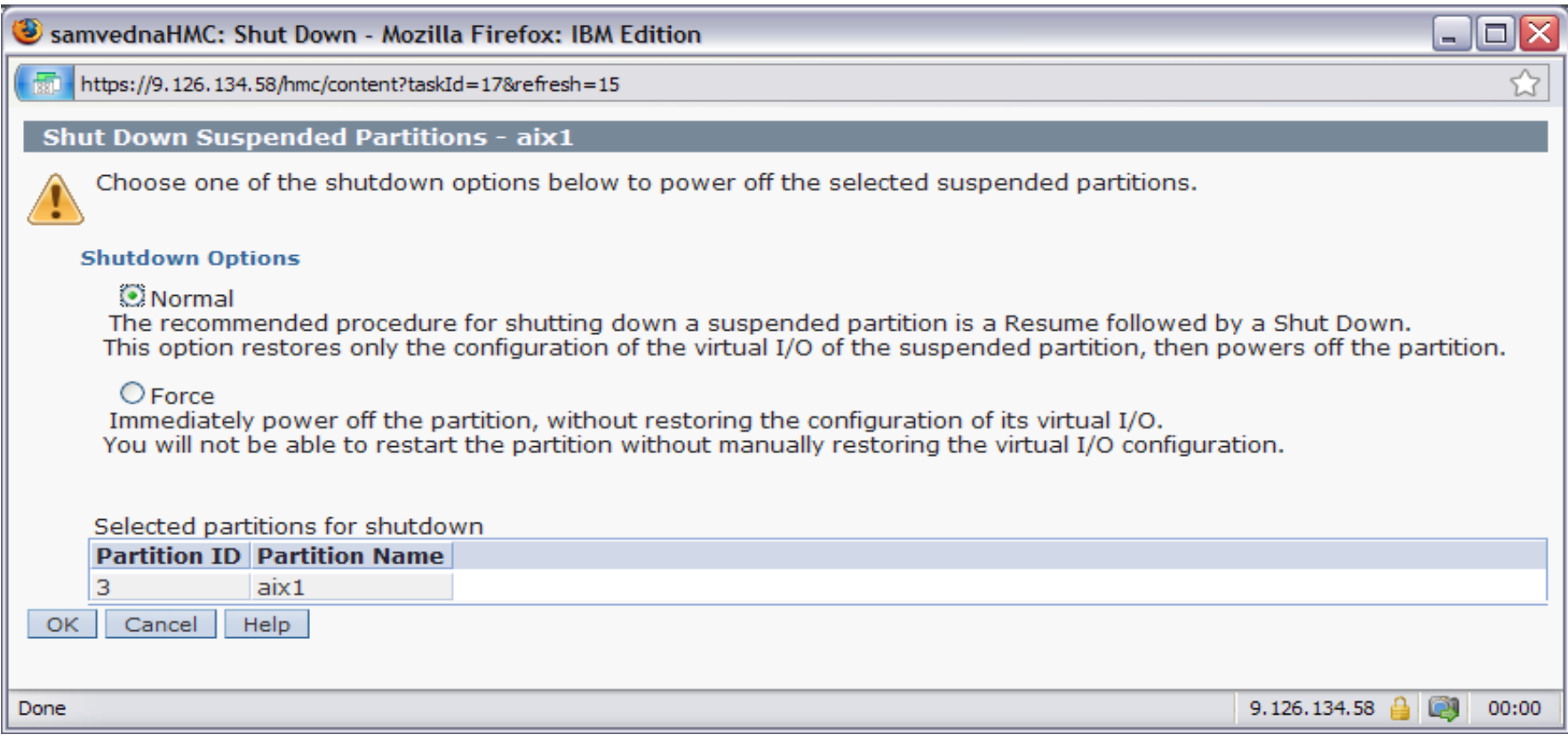

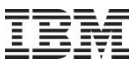

### Suspend / Resume – Recovery of a failed suspend or resume

When can User issue recover:

- $\triangleright$  Suspend/Resume is taking long time and user ends the operation abruptly.
- $\triangleright$  User is not able to abort suspend/resume successfully.
- $\triangleright$  Initiating a Suspend/Resume operation has resulted in an extended error indicating partition's hibernation state is not valid.
- $\triangleright$  User can recover operation using the same HMC or different HMC.

What does HMC recover:

- $\triangleright$  Determines the last successful step in the operation from progress data. (remember that both suspend and resume store the operation progress in both HMC and PHYP)
- $\triangleright$  Based on the last successful step, HMC will try to
	- $\geq$  either proceed further to complete the operation
	- $\triangleright$  or rollback the operation.
- $\triangleright$  If no progress data is available, user to recover with force option. HMC will recover as much as possible.

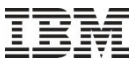

### Suspend / Resume – Recovery of a failed suspend or resume

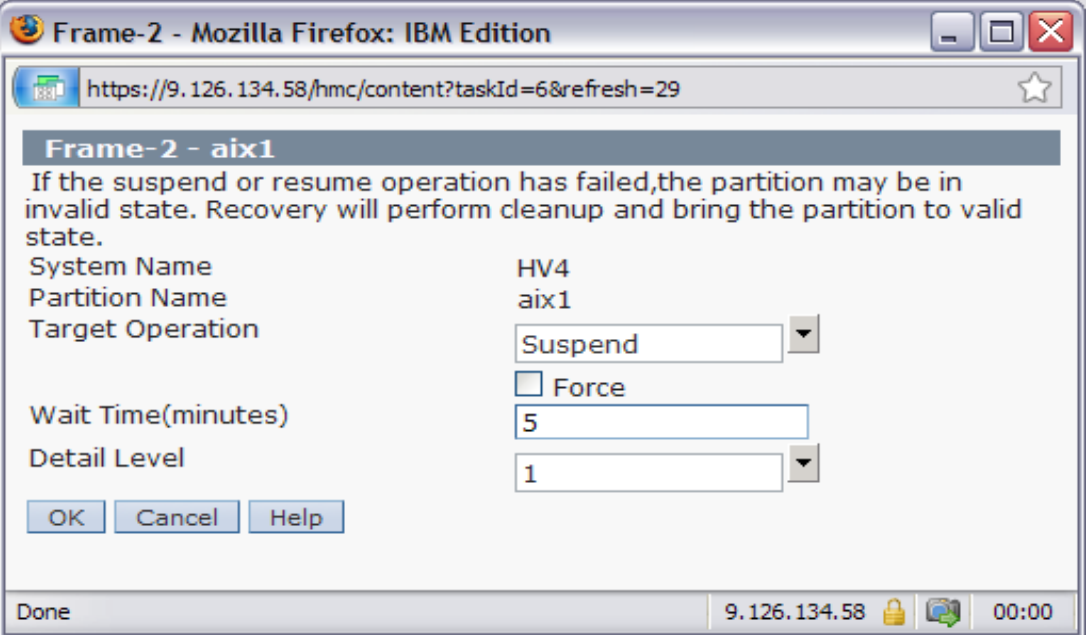

### Suspend / Resume – Configuration Gotcha's

- Configuration, management and usage for suspend resume is common across both IBM i and AIX, however there is some information missing in the current online documentation
- All disk units must have the reserve policy set to no reserve, you will receive the following error when you attempt to suspend the partition:

HSCLA27C The operation to get the physical device location for adapter U9117.MMB.102709P-V20-C6 on the virtual I/O server partition VIOS1-Dilling has failed. The partition command is: migmgr -f get\_adapter -t vscsi -s U9117.MMB.102709P-V20-C6 -d 1 The partition standard error is: child process returned error HSCLA9C1 The partition suspend or resume operation has stopped unexpectedly. If necessary, perform a suspend or resume recovery operation for the partition.

- When suspending a partition the HMC does not pre-validate storage pool capabilities to ensure that there is enough space to hold the suspended state information, so the suspend will fail part way through.
- By default the HMC will attempt to provide a second VIOS server to provide a redundant path and higher availability, you will need to ensure that there is the secondary VIOS server is configured correctly to support the suspension of your partition if you wish to utilize this capability. Otherwise you will receive a message similar to :

There is no redundant device available in the reserved storage device pool that can be used by this partition. This partition requires a device with a size of at least 6563 MB. Add a device of at least that size to the reserved storage device pool, then try the operation again.
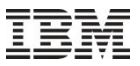

### Agenda

### *What we will talk about today:*

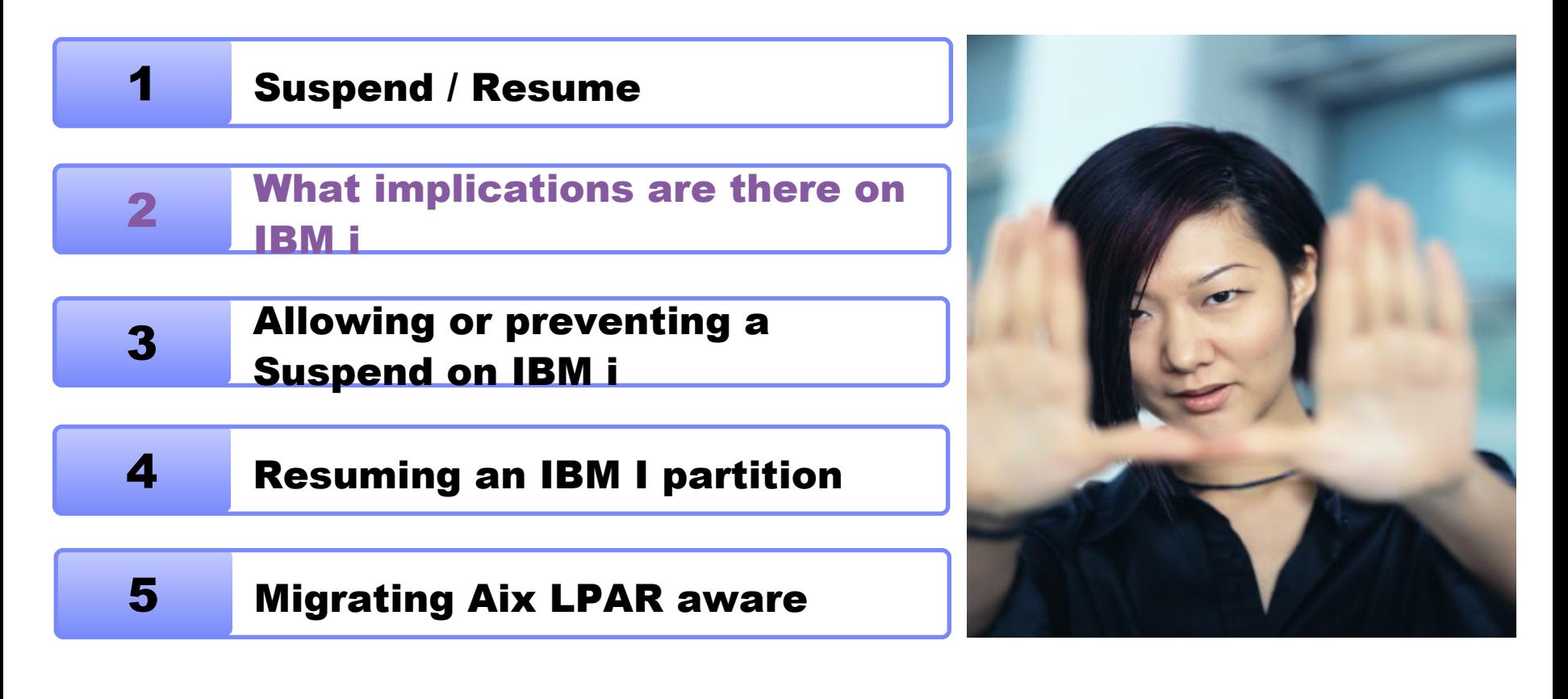

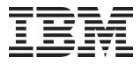

#### Suspend / Resume and Power-HA

- Currently Power-HA and Suspend/Resume are independent capabilities and are unaware of each other, this means:
- On Suspension
	- When you suspend a high available partition it will automatically fail over
	- If you do not wish for a failover to occur then you must manually disable High Availability before suspending
- On Resuming
	- When you resume a highly available suspend partition then you need to fail it back over to become the active primary partition
	- If you manually disabled the fail over, you must manually re-enable the partition to ensure that fail over to a standby environment occurs going forward

## Suspend / Resume and TCP/IP (or APPC) communications

- When you suspend a partition that is configured for communication then you need to be aware of the following:
- If your systems is instigated a communications process:
	- If there is active communication ongoing, at the time of suspension, then this will be interrupted part way through. Depending on what is ongoing there may be a business impact
	- At resumption, it is likely that the connection with the server will need to be re-established before inter-communication can begin again. Depending on the application, it is likely that there may need to be some clean-up undertaken when communication is reestablished
- If your system is acting as a server in a communication process:
	- If there is active communication ongoing, at the time of suspension, then this will be interrupted part way through. Depending on what is ongoing there may be a business impact
	- At resumption, it is likely that the connection with the communication initiator will need to be re-established before inter-communication can begin again. It is likely that there will be some cleanup activity required

# Suspend / Resume and TCP/IP (or APPC) communications

- Software likely to be impacted:
	- MQ: Impact will be dependent on the MQ configuration
	- WebSphere Application Server: Application dependent
	- Sockets programs: Application dependent
	- APPC programs: Application dependent
	- FTP: Will require manual cleanup, may also impact automated processes

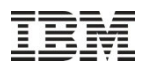

- Suspending an IBM i partition persists the active 5250 sessions
- What happens when a partition is resumed is dependant on a number of factors including:
	- Whether the 5250 session is terminated whilst the partition is suspended
	- Whether the 5250 session have named terminals specified in the profile
- Unsurprisingly the majority of the behavior can be found when you consider what happens when you lose connectivity due to a network issue

Note: Our investigation was undertaken with IBM Personal Communications as the terminal emulator, the findings may differ when utilising other manufactires emulators

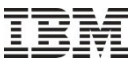

- If you leave a 5250 session active for the duration of the suspension then the 5250 session should automatically reconnect to the job
- During testing we found that the user typically would need to press a key (any key) for their 5250 session to redisplay their screen

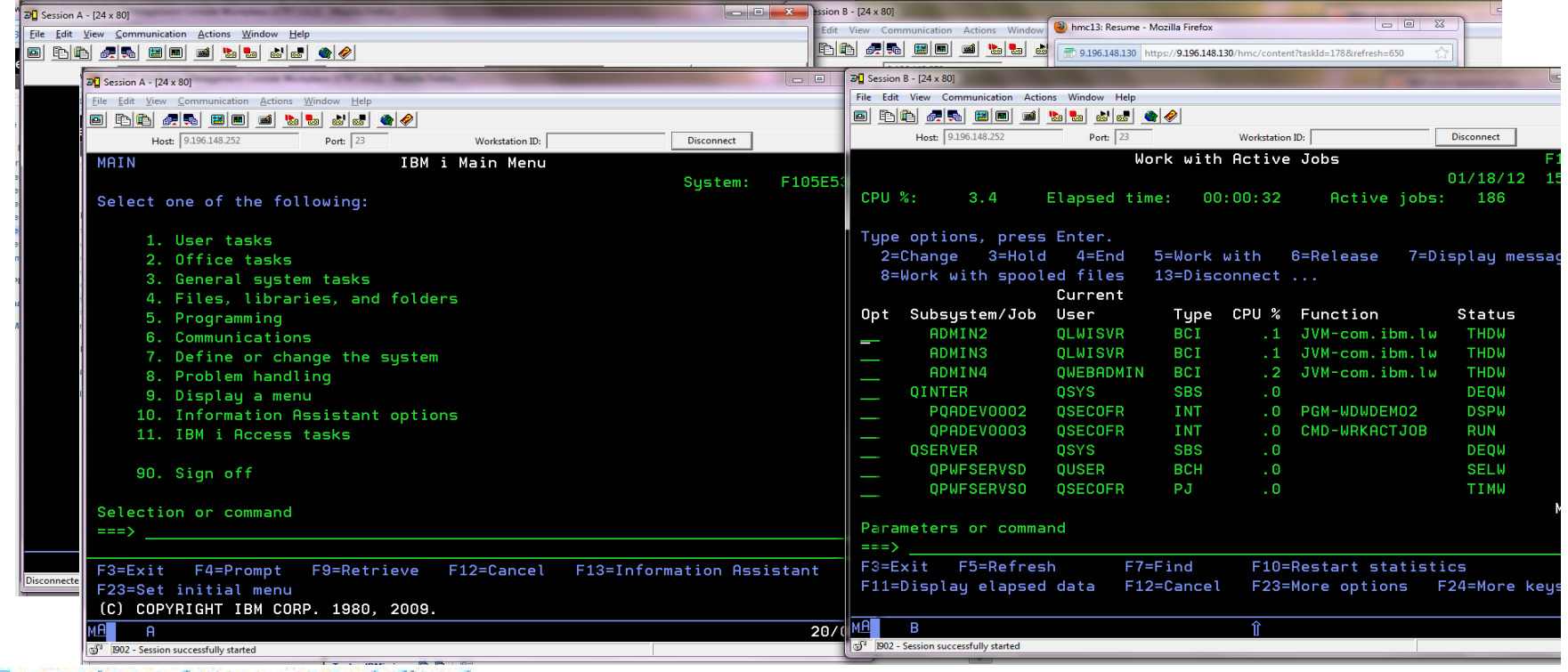

- If you shutdown a 5250 session during a suspension of a partition, when you resume the partition what happens on resume is dependant on:
	- How you configured your 5250 session in personal communications
	- Your system values for system control QSEVRCYACN – Device I/O error action QDSCJOBITV – Time interval before disconnected job ends

…..

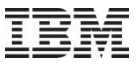

 If your 5250 session definition does not have a Workstation ID defined, when you resume the partition a new job is started for your session and the original session will follow the behavior specified in your system values

| $\overline{\bullet}$ $\overline{\bullet}$ $\overline{\bullet}$ $\overline{\bullet}$ $\overline{\bullet}$ ession B - [24 x 80]<br>$\overline{D}$ Session A - [24 x 80]                                                                                                    | $\Box \quad \Box \quad \Sigma$                                                                                |
|----------------------------------------------------------------------------------------------------|----------------------------------------------------------------------------------------------------|
| File Edit View Communication Actions Window Help                                                                                                    | (2) hmc13: Resume - Mozilla Firefox<br>Edit View Communication Actions Window                                 |
|                                                                                                    | <b>图图 2015 2016 2016 2016 2016 2016 20196148.130</b> https://9.196.148.130/hmc/content?taskId=178&refresh=650 |
| $\begin{array}{c c c c c} \hline \multicolumn{1}{c }{\textbf{I}} & \multicolumn{1}{c }{\textbf{I}} & \multicolumn{1}{c }{\textbf{I}} \end{array}$<br>$20$ Session A - $124 \times 801$                                                                                                    | $\sqrt{32}$ Session B - [24 x 80]                                                                             |
| Eile Edit View Communication Actions Window Help                                                                                                    | File Edit View Communication Actions Window Help                                                              |
| 0 do 4 do 8 do 6 d                                                                                                    |                                                                                                    |
| Host: 9.196.148.252<br>Port: $23$<br>Workstation ID:<br><b>Disconnect</b>                                                                                                    | Host: 9.196.148.252<br>Port: $23$<br>Workstation ID:<br><b>Disconnect</b>                                     |
| MAIN<br>IBM i Main Menu                                                                                                    | Work with Active Jobs                                                                                         |
| F105E53<br>Sustem:                                                                                                    | $01/18/12$ 1                                                                                                  |
| Select one of the following:                                                                                                    | Elapsed time: 00:00:32<br>CPU %:<br>3.4<br>Active jobs: 186                                                   |
|                                                                                                    |                                                                                                    |
| 1. User tasks                                                                                                    | Type options, press Enter.                                                                                    |
| 2. Office tasks                                                                                                    | 2=Change 3=Hold 4=End 5=Workwith 6=Release 7=Displaymessac                                                    |
| 3. General system tasks                                                                                                    | 8=Work with spooled files<br>13=Disconnect                                                                    |
| 4. Files, libraries, and folders                                                                                                    | Current                                                                                                    |
| 5. Programming                                                                                                    | Opt Subsystem/Job User<br>Status<br>Type CPU % Function                                                       |
| 6. Communications                                                                                                    | ADMIN2<br>OLWISVR<br><b>BCI</b><br>.1 JVM-com.ibm.lw<br><b>THDW</b><br>ł                                      |
| 7. Define or change the system                                                                                                    | ADMIN3<br><b>OLWISVR</b><br>.1 JVM-com.ibm.lw<br><b>THDW</b><br><b>BCI</b>                                    |
| 8. Problem handling                                                                                                    | ADMIN4<br><b>OWEBADMIN</b><br><b>BCI</b><br>.2 JVM-com.ibm.lw<br><b>THDW</b>                                  |
| 9. Display a menu                                                                                                    | <b>QINTER</b><br>QSYS<br>$-0$<br><b>DEQW</b><br><b>SBS</b>                                                    |
| 10. Information Assistant options                                                                                                    | <b>DSPW</b><br>OPADEV000B<br><b>OSECOFR</b><br><b>INT</b><br>.5 MNU-MAIN                                      |
| 11. IBM i Access tasks                                                                                                    | OPADEV0002<br><b>DSPW</b><br><b>OSECOFR</b><br><b>INT</b><br>.0 PGM-WDWDEM02                                  |
|                                                                                                    | 0PADEV0003<br><b>OSECOFR</b><br><b>INT</b><br>.1 CMD-WRKACTJOB<br><b>RUN</b>                                  |
| 90. Sign off                                                                                                    | <b>OSERVER</b><br><b>OSYS</b><br><b>SBS</b><br><b>DEOW</b><br>.0 <sub>1</sub>                                 |
|                                                                                                    | <b>OUSER</b><br><b>SELW</b><br><b>OPWFSERVSD</b><br><b>BCH</b><br>∴ O                                         |
| Selection or command                                                                                                    |                                                                                                    |
|                                                                                                    | Parameters or command                                                                                         |
|                                                                                                    | $\Rightarrow$                                                                                                 |
| F3=Exit F4=Prompt F9=Retrieve F12=Cancel F13=Information Assistant                                                                                                    | F3=Exit F5=Refresh<br>$F7 = Find$<br>F10=Restart statistics                                                   |
| <b>Disconnect</b><br>F23=Set initial menu                                                                                                    | F11=Display elapsed data F12=Cancel F23=More options F24=More keys                                            |
| (C) COPYRIGHT IBM CORP. 1980, 2009.                                                                                                    |                                                                                                    |
| 20/<br>$\overline{a}$                                                                                                    | MА<br>企<br>B                                                                                                  |
| nJ <sup>0</sup> B02 - Session successfully started                                                                                                    | 1902 - Session successfully started                                                                           |
| $\mathbf{1}$ $\mathbf{r}$ $\mathbf{r}$ $\mathbf{r}$ $\mathbf{r}$ $\mathbf{r}$ $\mathbf{r}$ $\mathbf{r}$ $\mathbf{r}$ $\mathbf{r}$ $\mathbf{r}$ $\mathbf{r}$ $\mathbf{r}$ $\mathbf{r}$ $\mathbf{r}$ $\mathbf{r}$ $\mathbf{r}$ $\mathbf{r}$ $\mathbf{r}$ $\mathbf{r}$ $\mathbf{r}$ $\mathbf{r}$ $\mathbf{r}$ $\mathbf{r}$ $\mathbf{$ |                                                                                                    |

Power is performance redefined 44

- If your 5250 session definition does not have a Workstation ID defined, when you resume the partition a new job is started for your session and the original session will follow the behavior specified in your system values
- For discussion purposes let's assume the following:
	- QDEVRCVACT is set to \*DSCJOB
	- QDSCJOBITV is set to 30 (minutes)

 If the 5250 session definition does have a Workstation ID defined and the 5250 session is reconnected after the time limit, then the original job would have been ended and the a new job within the time limits specified by QDSCJOBITV then your user would have an option to reconnect to the previous job

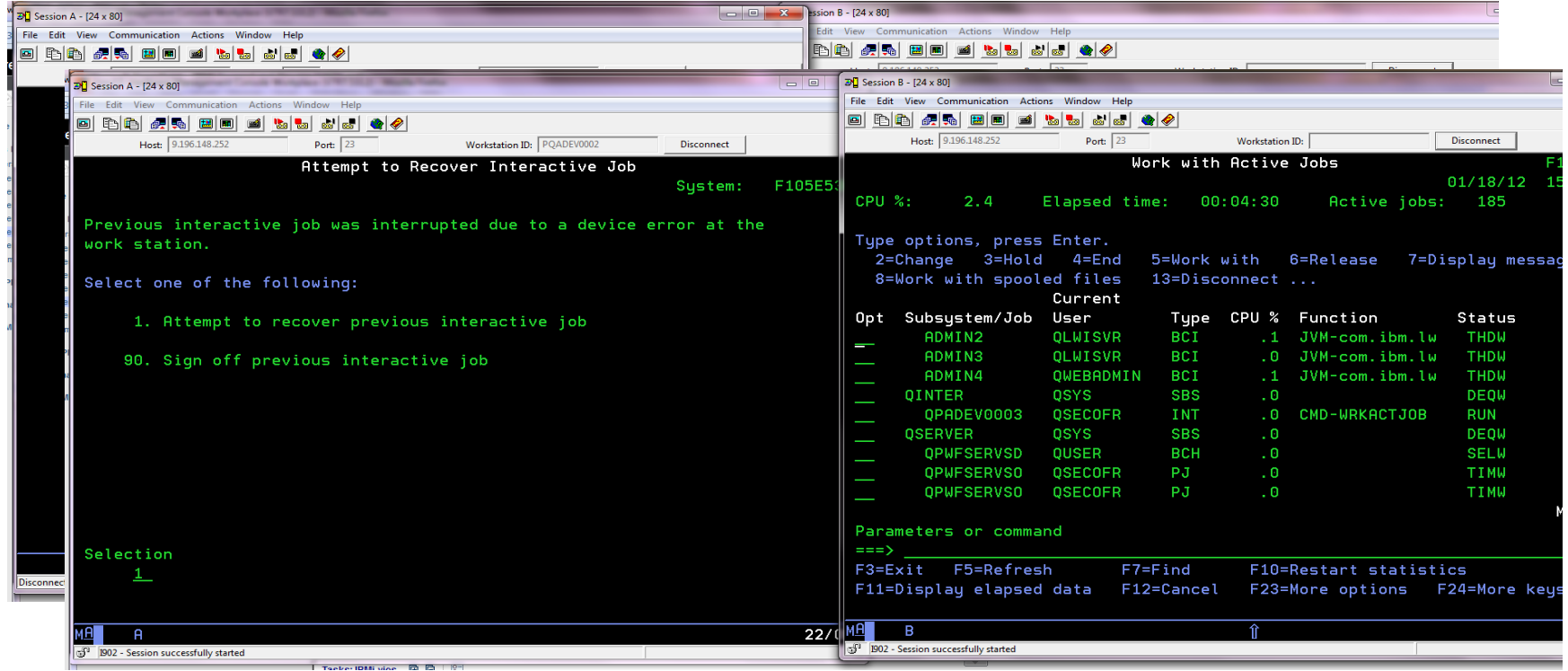

- If your 5250 session definition does have a Workstation ID defined, and the 5250 session is connected after the QDSCJOBITV time limit then
	- The original job would be ended by the Operating System
	- The a new job would be started for the 5250 session
- What happens if you have other values specified in the QDEVRCVACT system value?
	- The same thing that would happened when you have a communications issues with a 5250 session
	- Refer to the [V7R1 Infocenter for additional information](http://publib.boulder.ibm.com/infocenter/iseries/v7r1m0/index.jsp?topic=%2Frzarl%2Frzarldscjob.htm)

- If your 5250 session definition does have a Workstation ID defined, then what happens is dependant on your system values and how quickly the 5250 session is restarted in relation to the partition resumption.
- Assuming that you disconnect job with I/O errors and the 5250 session is restarted in the time limit, then the 5250 session would reconnect otherwise a new job will be started.

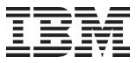

#### Suspend / Resume and 5250 applications

- So that's great, but what about if my users are running applications on their screens?
- If you reconnect to a disconnected job then you typically get an escape message, the behavior is application dependant

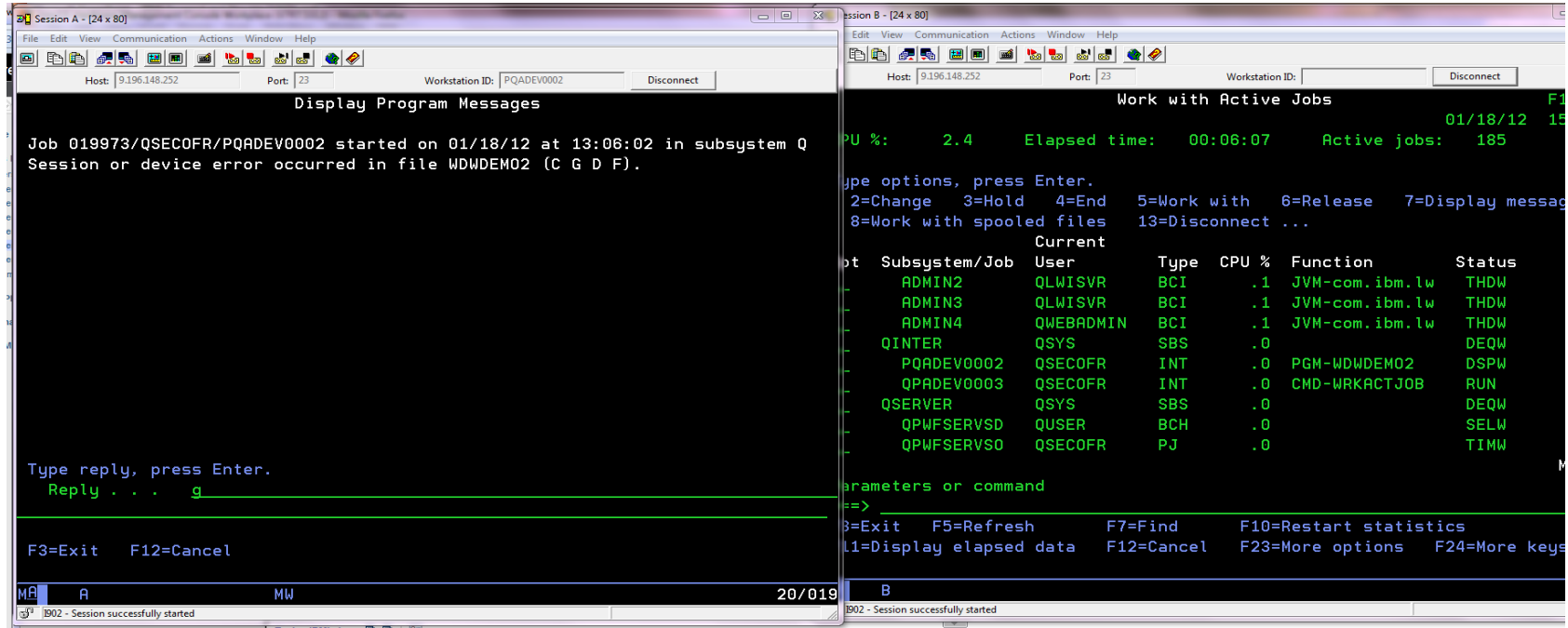

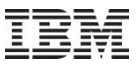

## Suspend / Resume and IBM i interactive PASE applications

 We have experienced a mixed set of states, on a few occasions we have found that our PASE program ended abnormally, however for the majority of tests we have reconnected directly into the QP2TERM environment and our application is still running

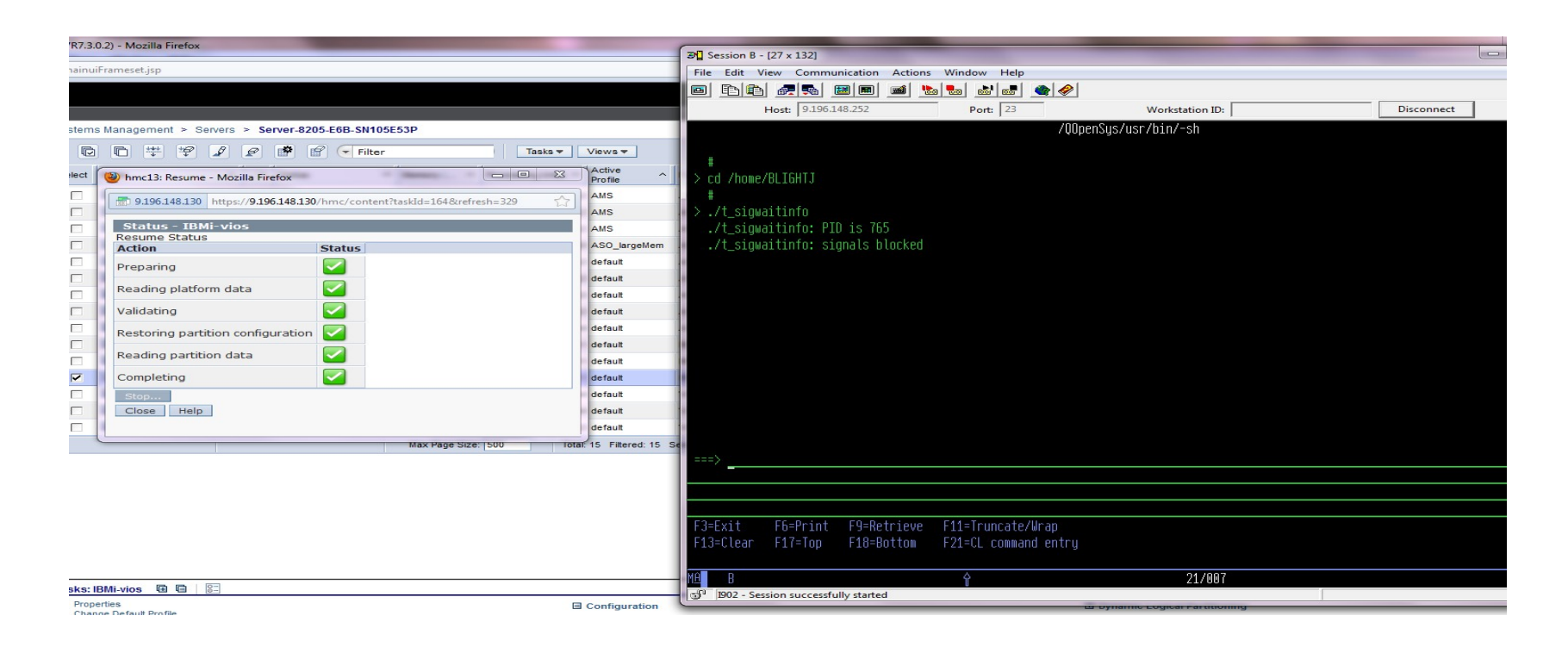

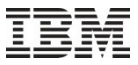

#### Suspend / Resume and Open Access

- Open Access is a capability that allows the programmatic emulation of the RPG File I/O. As there are many potential ways in which Open Access can be used it is difficult to say what effect that Suspending and resuming a partition would have on behavior.
- **Two scenarios spring to mind:** 
	- Using Open Access with RPG code being called from a J2E, web facing PHP or communications program:
		- Very environment and application specific. If database or printer I/O is being manipulated then there most like be a set of clean up required here
	- Using Open Access with RPG code called from a 5250 session This is most likely database or printer I/O manipulation. This should be covered in standard procedures used to handle disconnection 5250 sessions
- Ideally your Open Access handlers would be Suspend/Resume aware

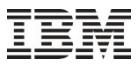

### Agenda

### *What we will talk about today:*

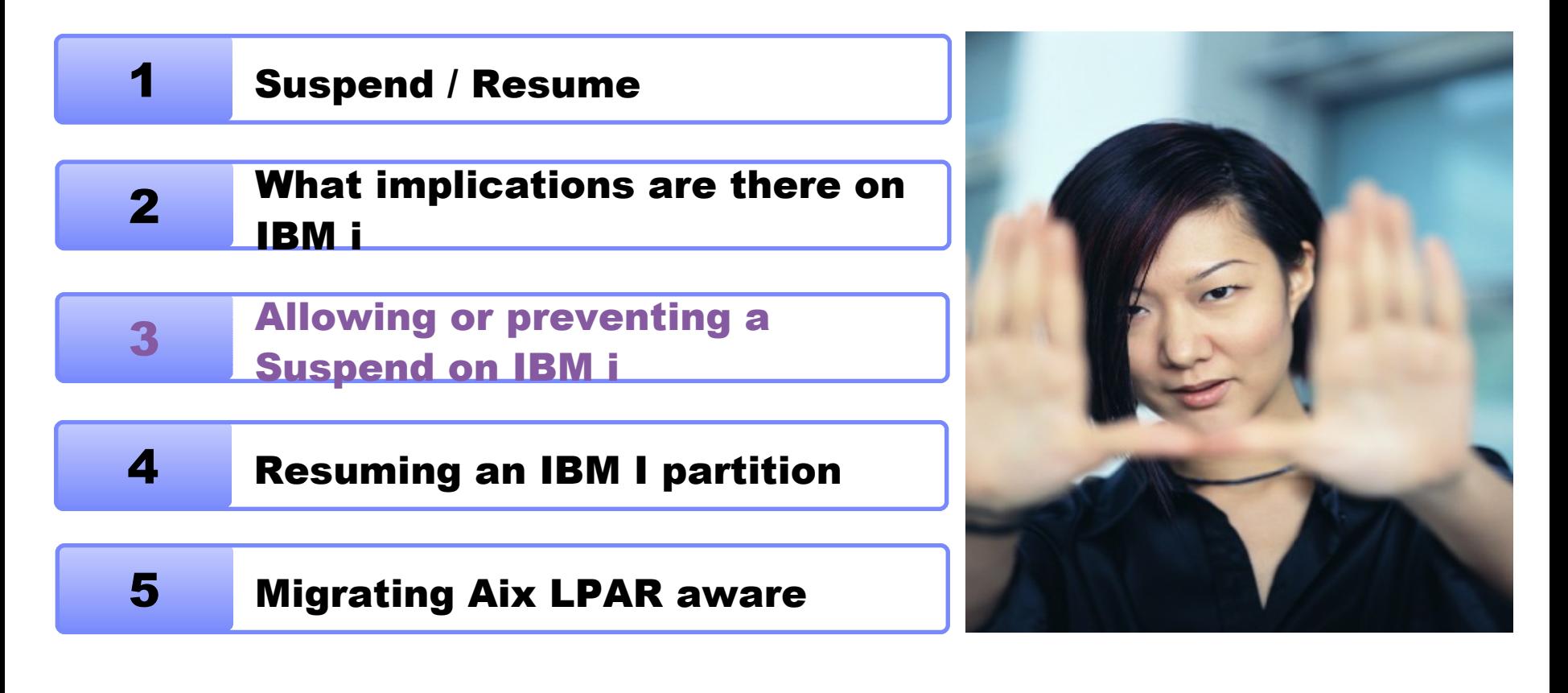

- During a partition suspension, or a standalone partition suspension validation, from a management console (HMC or SDMC) there is a communication between the hypervisor and the IBM i partition to ensure that partition is in a state that it can be suspended
- What does this mean? In a state that can be suspended? What are you on about…
	- All systems at some point will be undertaking some business critical function that should not, or can not, interrupted at that point in time. If we were to suspend the partition at this time then there would be a dire set of business consequences that we wish to avoid at all times.
- The partition suspension validation utilizes a capability on the IBM i partition that can be programmatically exploited to ensure that the business critical functionality will be completed in a time window, has been is quiesced or can block the suspension of the the IBM i partition

 This is capability is surfaced on the IBM i by a Work Management exit added with PTF SI42815 called QIBM\_QWC\_SUSPEND

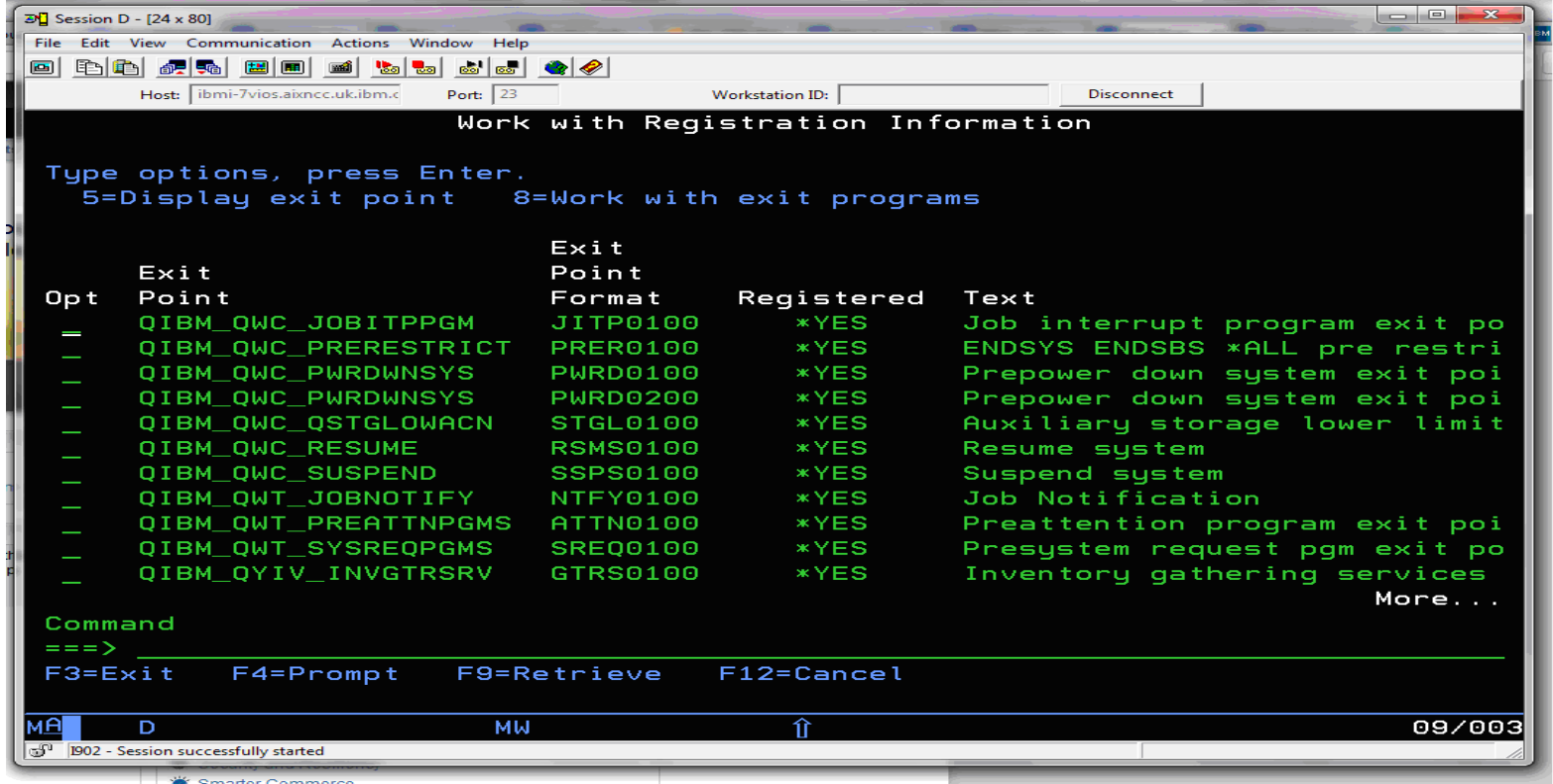

 At this moment there is no publically available document on how you would code to this exit point, however we will discuss what we need to think about when utilising this exit point

- Whilst at first glance this seems like a pretty straight forward exit point, there a several things to be aware of:
	- The exit point calls a standalone program
	- This program runs in a standalone job
- What are the implications of this?
	- The prime implication is that it is responsibility of the exit point implementer to ensure that the system (or application's that are suspend/resume aware) are in a state to allow the partition to be suspended, however as the program runs in it's own job there is a burden on the exit point developer to have some type of inter process communication, or interaction, with other jobs and processes on the system and to respond to back to the operating system in a timely manner
- This could potentially mean retro-fitting the required Suspend/Resume awareness into existing applications and environments

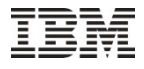

- What mechanism are available to an Exit Point developer to do this, here are some with a discussion to follow:
	- Interrupt Job Exit Invoking a Program in Another Job
	- Inter process communications via signals and semaphores
	- Inter process communications via queues
	- Inter process communications via locks
	- Inter process communications via data area/system area
- Ideally you would develop capabilities suitable to your organization or applications

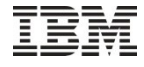

- Interrupt Job Exit
	- This allows you to invoke a program in another job, allowing you therefore to validate some job specific environment setting such as a QTEMP object or environment variable
	- To use this capability you need to know information about each job on the system you need to interrogate, this would need to be designed into your environment
	- You would also potentially be stopping a critical piece of functionality whilst this check occurs, which may be problematic for time sensitive communications activities

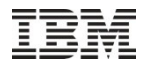

–

## Allowing or preventing a Suspend on IBM i

- Inter-process communications (POIX style semaphores and signals)
	- There are many options here

When some critical activity is occurring a semaphore could be create, the exit program checks for the semaphore and if found blocks the suspend operation. If no such semaphore exists then the exit program creates one which indicates that the system is about to be suspended and no critical activity should occur. On resume another exit prgram could clear the semaphore

- When the exit program starts execution it sends out a signal and waits for a response (semaphore or other IPC) to indicate whether there is critical system activity at that time
- Be aware of the implications of user activities
- I Ideal you would implement this via a set of library functions in service programs
- Downside is awareness of POSIX capabilities on IBM i

- Inter-process communications (Queues)
	- Same concepts as for the previous example, however using queues and non destructive reads for the Inter-process communication between the environment and the exit program
- Inter-process communications (Locks)
	- Utilizing locking on objects to indicate that critical system activity is occurring or that a partition is being suspended
- Inter process communications via data area/system area
	- Utilize a global data area(s) or system area(s) in a common library to indicate critical system activity or being suspended
- These options are better understood by the broader IBM i community
- **If Ideally implemented via a set of functions with a service library**

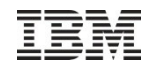

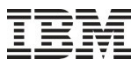

### Agenda

### *What we will talk about today:*

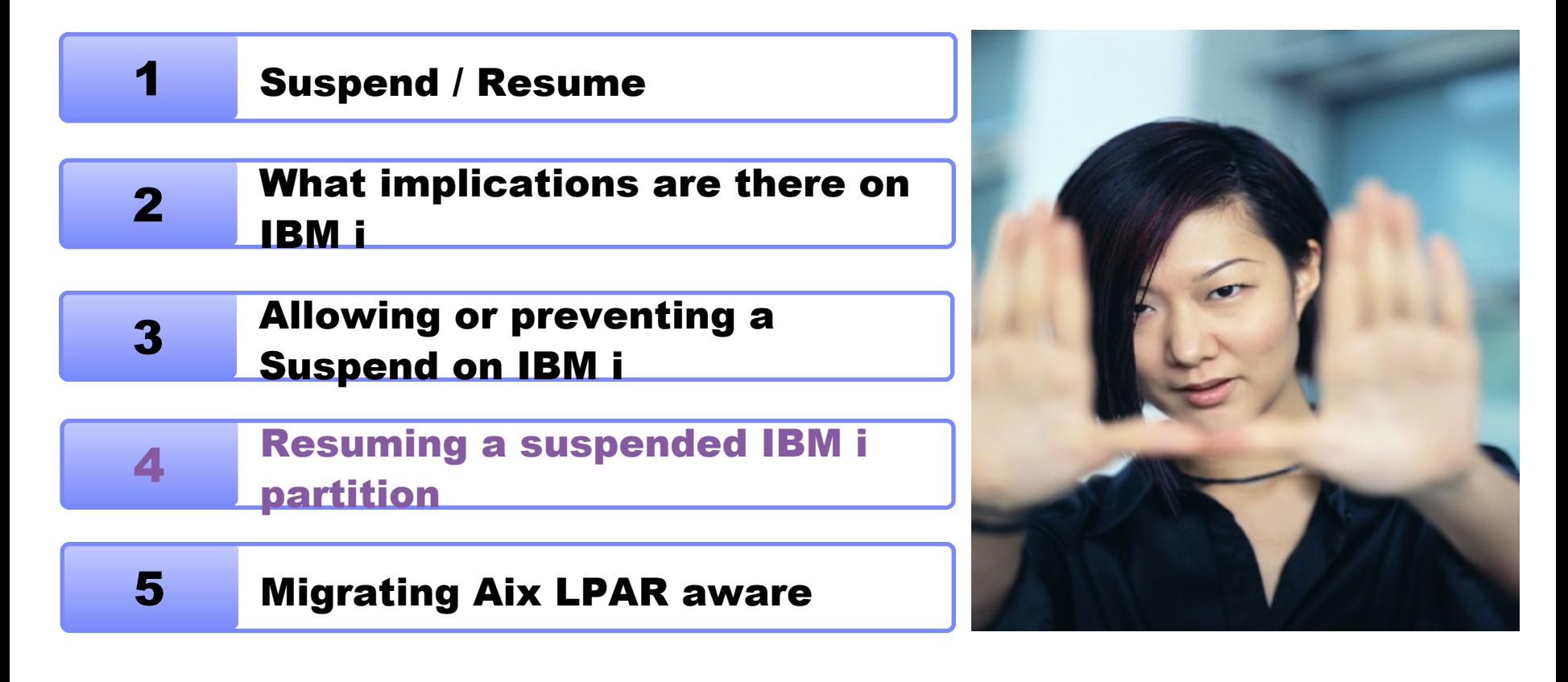

- At any given point a suspended partition can be resumed and it will continue as if had not been suspended.
- Depending on what was happening on the system at the time of suspension, there may be a set of cleanup that needs to occur!
- It is possible to utilizes a capability on the IBM I to programmatically undertake some cleanup or undertake other activities that may be desiredable

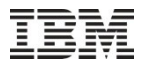

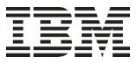

 This is capability is surfaced on the IBM i by a Work Management exit added with PTF SI42815 called QIBM\_QWC\_RESUME

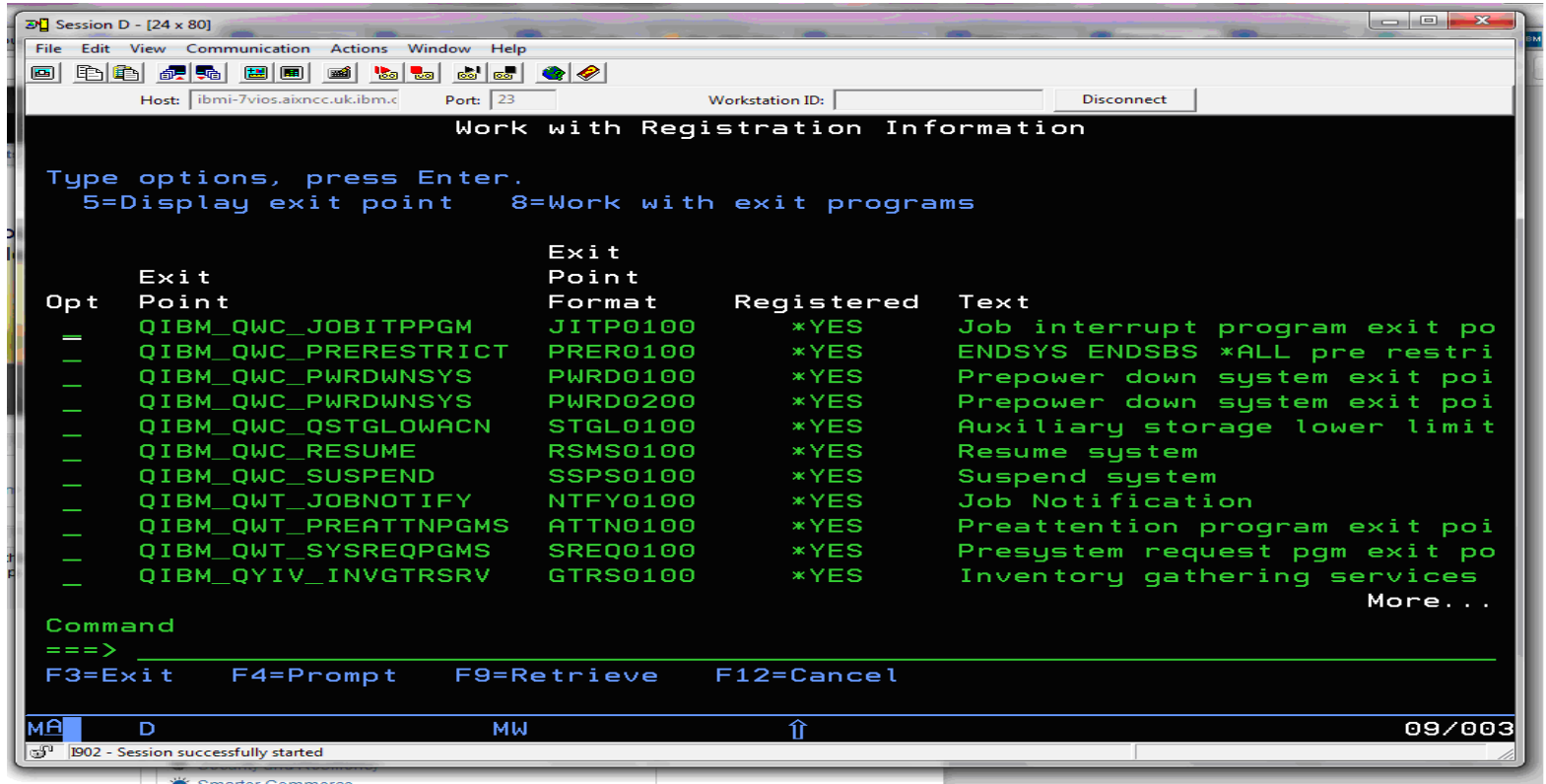

 At this moment there is no publically available document on how you would code to this exit point, however we will discuss what we need to think about when utilising this exit point

- Whilst at first glance this seems like a pretty straight forward exit point, there a several things to be aware of:
	- The exit point calls a standalone program
	- This program runs in a standalone job
- What are the implications of this?
- The prime implication is that it is responsibility of the exit point implementer to ensure that the system, or application's that are Suspend/Resume aware, that the systems is being resumed. However as the program runs in it's own job there is a burden on the exit point developer to have some type of inter process communication, or interaction, with other jobs and processes on the system and to respond to back in a timely manner
- This could potentially mean retro-fitting the required Suspend/Resume awareness into existing applications and environments

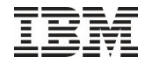

- What mechanism are available to an Exit Point developer to do this, here are some with a discussion to follow:
	- Interrupt Job Exit Invoking a Program in Another Job
	- Inter process communications via signals and semaphores
	- Inter process communications via queues
	- Inter process communications via locks
	- Inter process communications via data area/system area
- Ideally you would develop capabilities suitable to your organisation or applications

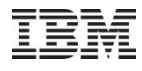

- Interrupt Job Exit
	- This allows you to invoke a program in another job, allowing you therefore to validate some job specific environment setting such as a QTEMP object or environment variable
	- To use this capability you need to know information about each job on the system you need to interrogate, this would need to be designed into your environment
	- You would also potentially be stopping a critical piece of functionality whilst this check occurs, which may be problematic for time sensitive communications activities

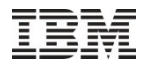

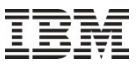

### Agenda

### *What we will talk about today:*

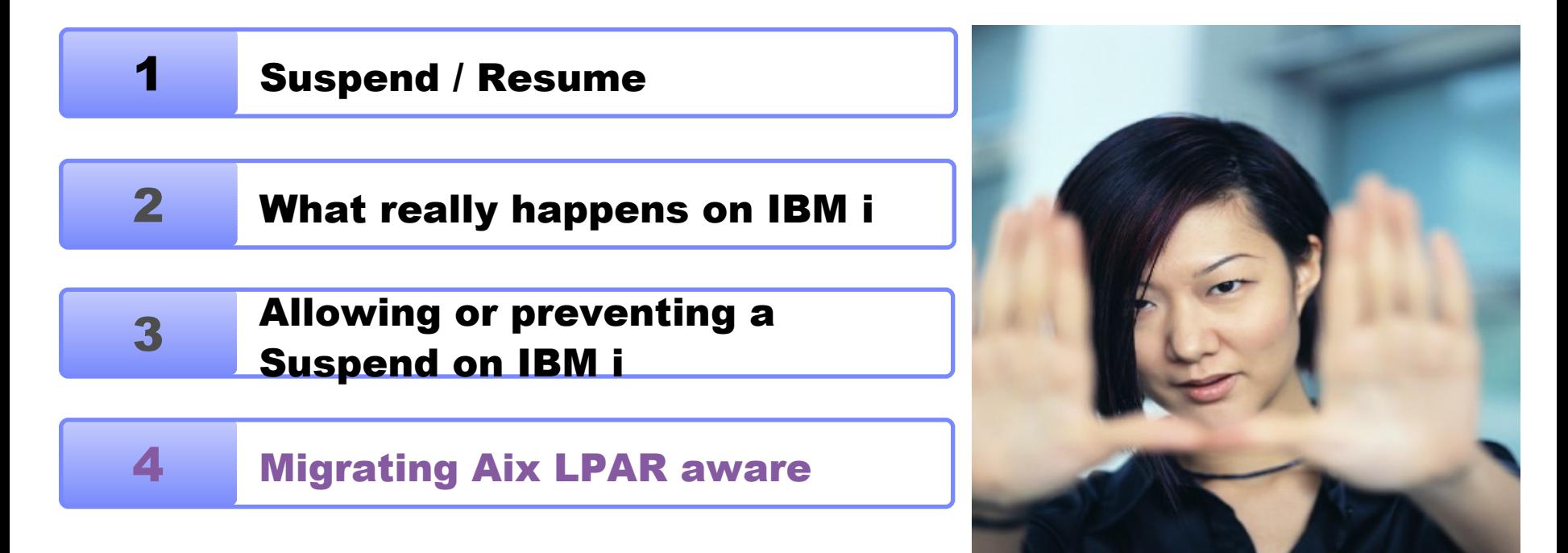

- Whilst at first glance this seems like a pretty straight forward exit point, there a several things to be aware of:
	- The exit point calls a standalone program
	- This program runs in a standalone job
- What are the implications of this?
- The prime implication is that it is responsibility of the exit point implementer to ensure that the system, or application's that are Suspend/Resume aware, that the systems is being resumed. However as the program runs in it's own job there is a burden on the exit point developer to have some type of inter process communication, or interaction, with other jobs and processes on the system and to respond to back in a timely manner
- This could potentially mean retro-fitting the required Suspend/Resume awareness into existing applications and environments

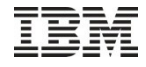

- What mechanism are available to an Exit Point developer to do this, here are some with a discussion to follow:
	- Interrupt Job Exit Invoking a Program in Another Job
	- Inter process communications via signals and semaphores
	- Inter process communications via queues
	- Inter process communications via locks
	- Inter process communications via data area/system area
- Ideally you would develop capabilities suitable to your organisation or applications

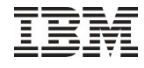

- Interrupt Job Exit
	- This allows you to invoke a program in another job, allowing you therefore to validate some job specific environment setting such as a QTEMP object or environment variable
	- To use this capability you need to know information about each job on the system you need to interrogate, this would need to be designed into your environment
	- You would also potentially be stopping a critical piece of functionality whilst this check occurs, which may be problematic for time sensitive communications activities

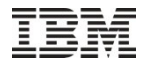

–

#### Resuming a suspended IBM i partition

- Inter-process communications (POIX style semaphores and signals)
	- There are many options here

When some critical activity is occurring a semaphore could be create, the exit program checks for the semaphore and if found blocks the suspend operation. If no such semaphore exists then the exit program creates one which indicates that the system is about to be suspended and no critical activity should occur. On resume another exit program could clear the semaphore

When the exit program starts execution it sends out a signal and waits for a response (semaphore or other IPC) to indicate whether there is critical system activity at that time

- Be aware of the implications of user activities
- I Ideal you would implement this via a set of library functions in service programs
- Downside is awareness of POSIX capabilities on IBM i

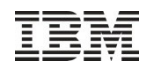
# Resuming a suspended IBM i partition

- Inter-process communications (Queues)
	- Same concepts as for the previous example, however using queues and non destructive reads for the Inter-process communication between the environment and the exit program
- Inter-process communications (Locks)
	- Utilizing locking on objects to indicate that critical system activity is occurring or that a partition is being suspended
- Inter process communications via data area/system area
	- Utilize a global data area(s) or system area(s) in a common library to indicate critical system activity or being suspended
- These options are better understood by the broader IBM i community
- I Ideally implemented via a set of functions with a service library

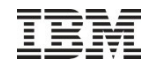

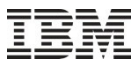

## Agenda

## *What we will talk about today:*

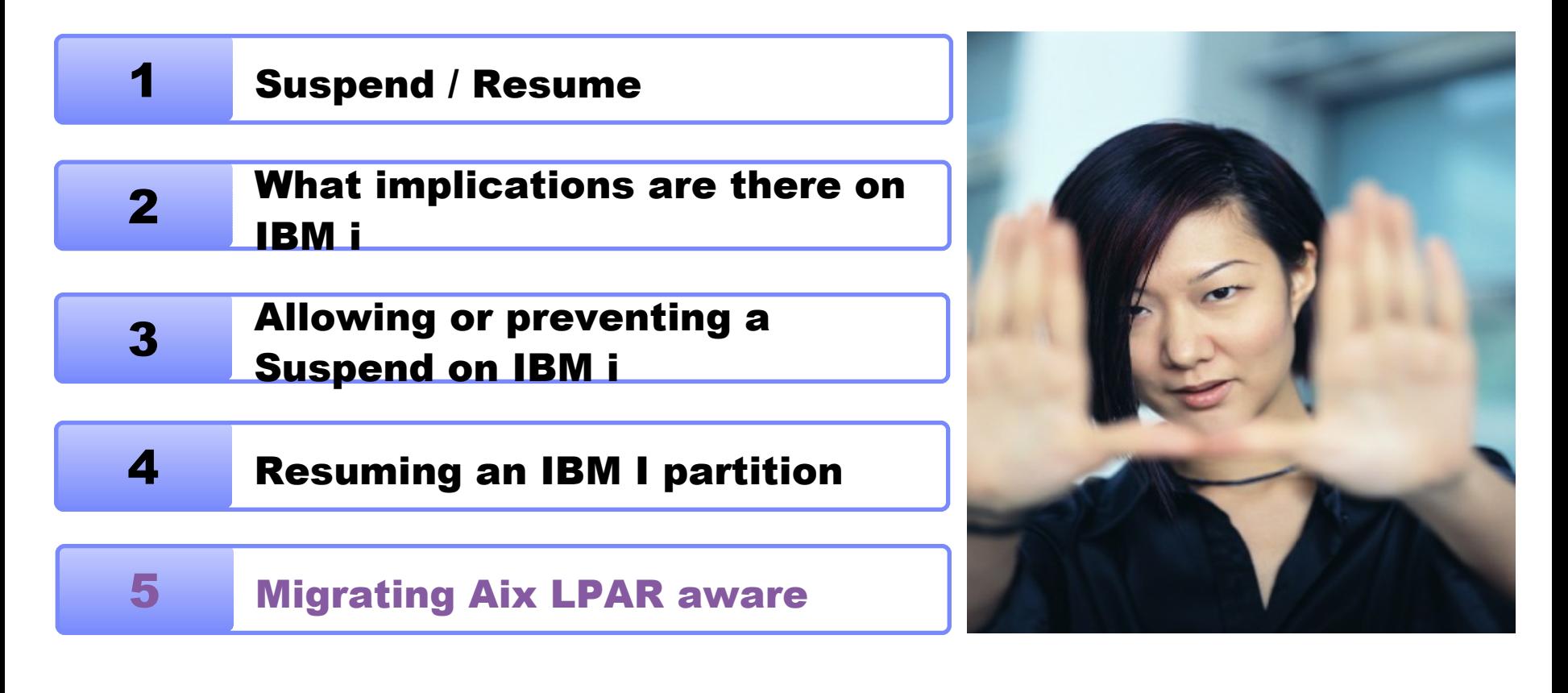

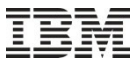

- AIX uses a different mechanism to inform applications that there is a Suspend/Resume or Live Partition Mobility activity occurring for a partition
- The AIX kernel sends a SIGRECONFIG signal out to all processes
- The process can then use the dr reconfig() api to gain insight into what what is occurring within the partition and can use the same api to veto the activity

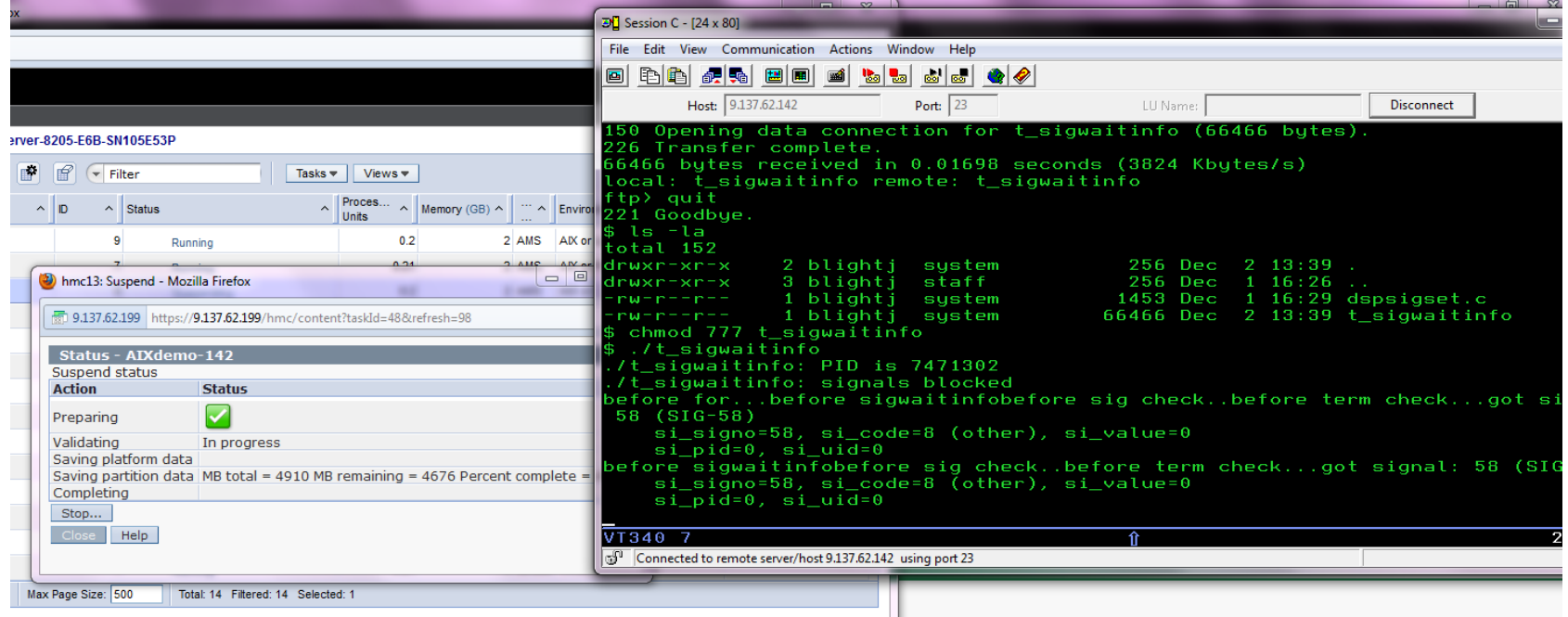

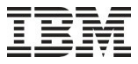

 The IBMi PASE environment has the signal and the api defined within the open system include files

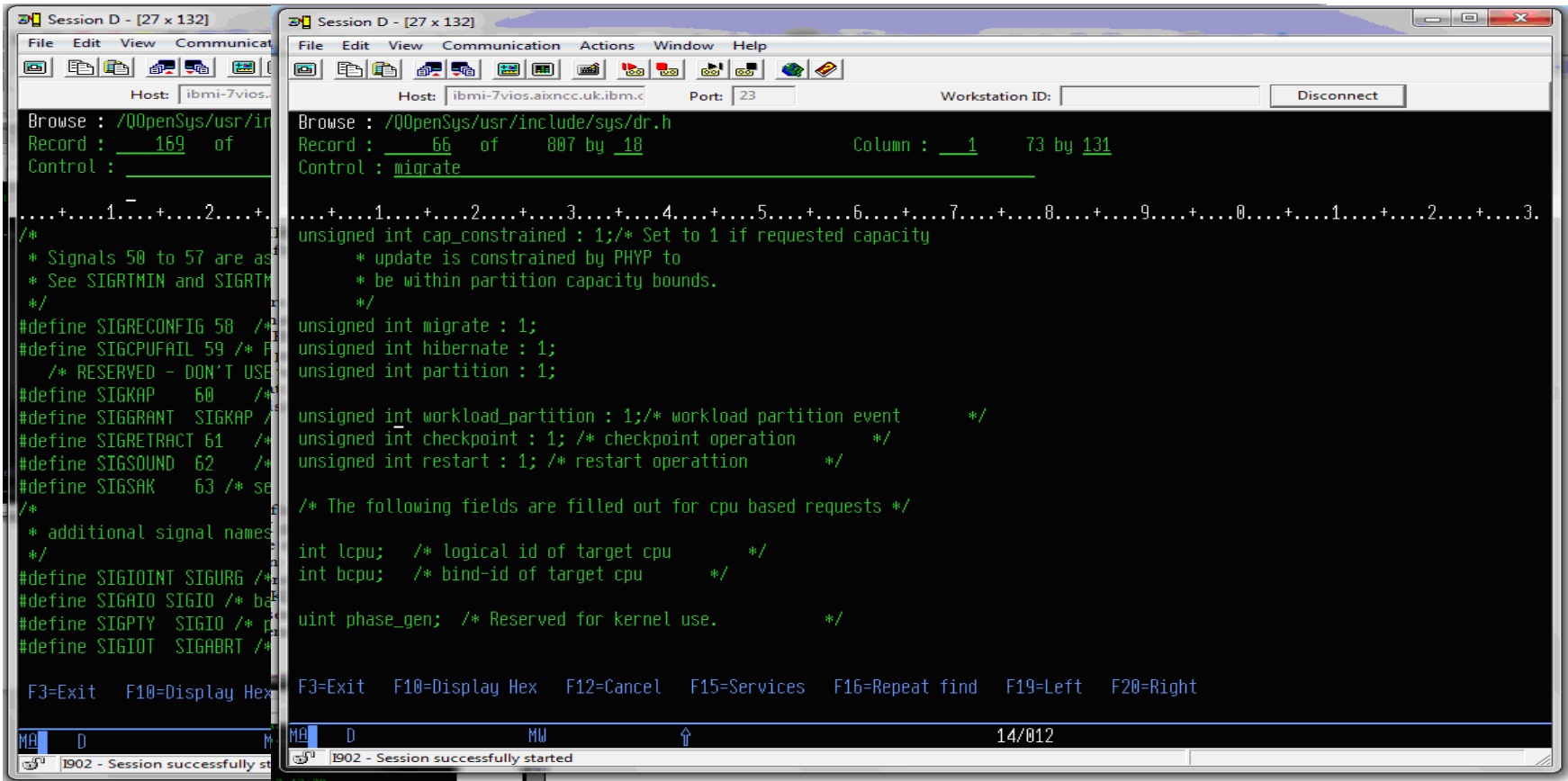

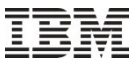

 Running the same AIX LPAR aware application inside the IBMi PASE QP2TERM environment, we see that the IBMi does not send a SIGRECONFIG signal to listening AIX DLPAR aware applications.

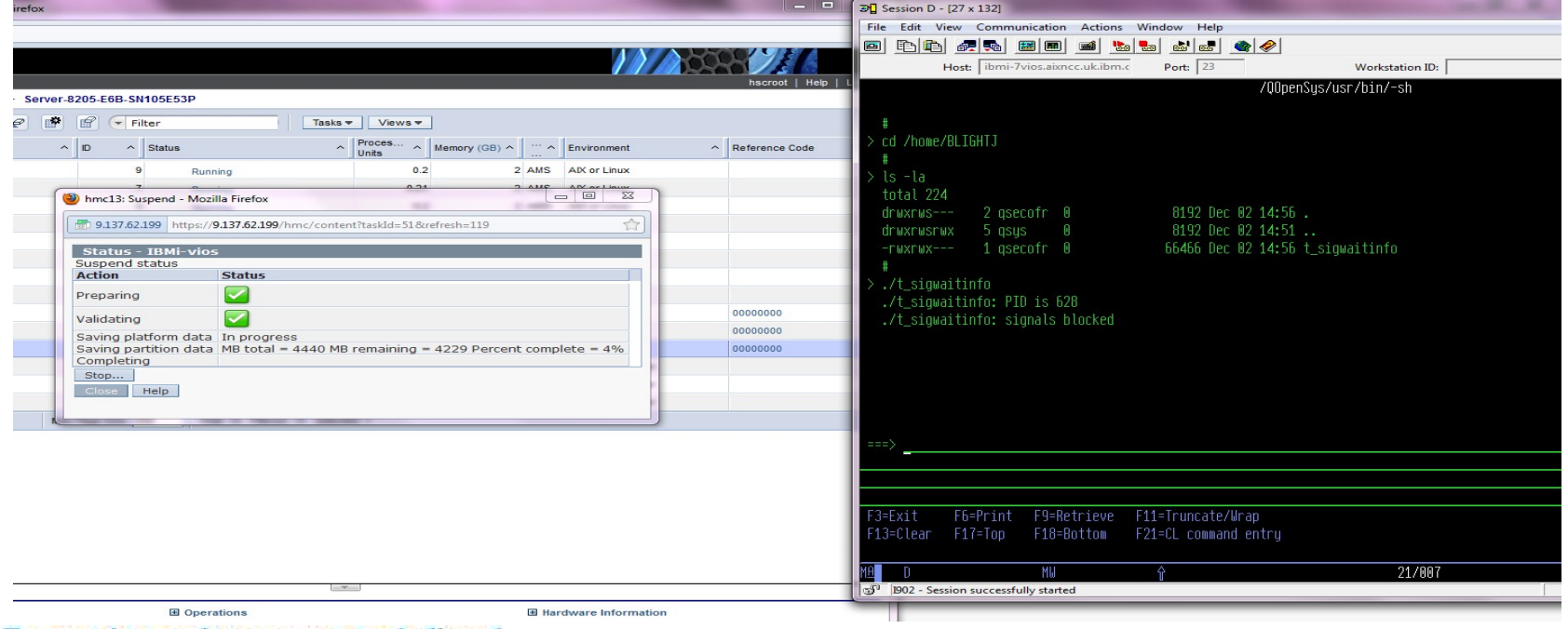

- What does this mean
- Any application vendor who has an existing IBMi PASE application or is in the process of porting an application which is DLPAR aware needs to recode their application(s)
- They need to utilize the existing IBMi OS/400 exit points as described in the previous section
- Multiple choices on how to achieve this:

Redesign the application to utilize the IBMi exit point

– or

Custom IPC mechanism such as

Have an exit point program that sends out the SIGRECONFIG signal to the relevant applications (there may be additional work to have this list of interested applications available to the exit program)

Provide a dr\_reconfig api wrapper that handles the investigatory and veto process via the external exit program